# **СБЩАЯ** ЕКТРОТЕХНИКА И **ЕКТРОНИКА**

• ИЗДАТЕЛЬСТВО ТГТУ • УДК 621.3(075) ББК ←21я73-5 С291

**3.М. Селиванова** 

Р е ц е н з е н т ы:

Доктор технических наук, начальник научно-исследовательской лаборатории Тамбовского высшего военного авиационного инженерного училища радиоэлектроники (военного института) *В.И. Павлов*

Доктор технических наук, профессор,

заведующий кафедрой компьютерного и математического моделирования Тамбовского государственного университета им. Г.Р. Державина

*А.А. Арзамасцев*

#### **Селиванова, З.М.**

С291 Общая электротехника и электроника : учебное пособие / З.М. Селиванова. Тамбов : Изд-во Тамб. гос. техн. ун-та, 2008. – 72 с. – 100 экз. – ISBN 978-5-8265-0691-2.

> Исследуются основные параметры и характеристики электрических цепей и электронных устройств, использующихся при проектировании радиоэлектронных средств.

> Предназначено для студентов дневного и заочного отделений, экстерната и дистанционного обучения специальности 210201 "Проектирование и технология радиоэлектронных средств".

> > УДК 621.3(075) ББК ←21я73-5

**ISBN 978-5-8265-0691-2**  ГОУ ВПО "Тамбовский государственный технический университет" (ТГТУ), 2008 Министерство образования и науки Российской Федерации

**ГОУ ВПО "Тамбовский государственный технический университет"** 

# **З.М. Селиванова**

# **ОБЩАЯ ЭЛЕКТРОТЕХНИКА И ЭЛЕКТРОНИКА**

*Рекомендовано Учебно-методическим объединением по образованию в области радиотехники*, *электроники*, *биомедицинской техники и автоматизации в качестве учебного пособия для студентов 2*, *3 курсов дневного и заочного отделений*, *экстерната и дистанционного обучения специальности 210201* 

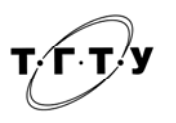

Тамбов

Учебное издание

# СЕЛИВАНОВА Зоя Михайловна

# ОБЩАЯ ЭЛЕКТРОТЕХНИКА И ЭЛЕКТРОНИКА

Учебное пособие

Редактор З.Г. Чернова Инженер по компьютерному макетированию М.Н. Рыжкова

Подписано в печать 20.03.2008. Формат 60 × 84/16. 4,18 усл. печ. л. Тираж 100 экз. Заказ № 130

Издательско-полиграфический центр Тамбовского государственного технического университета 392000, Тамбов, Советская, 106, к. 14

#### **ВВЕДЕНИЕ**

Учебное пособие "Общая электротехника и электроника" предназначено для студентов специальности "Проектирование и технология радиоэлектронных средств", изучающих дисциплину "Общая электротехника и электроника" в рамках учебной программы в соответствии с Государственным образовательным стандартом высшего профессионального образования направления подготовки дипломированного специалиста 654300 "Проектирование и технология электронных средств".

Структурно пособие состоит из кратких теоретических сведений и лабораторного практикума. В теоретических сведениях приводится информация по изучению элементной базы электроники – дискретных биполярных и полевых транзисторов, а также усилительных устройств на их основе. Рассмотрены принципы действия полупроводниковых приборов, их параметры, характеристики с учетом физических процессов в элементах электронной и полупроводниковой техники. Изложены принципы построения и функционирования электронных устройств и области их применения.

В лабораторном практикуме большое внимание уделено изучению основ построения и руководств по эксплуатации измерительной аппаратуры, которая используется при определении статических и динамических характеристик полупроводниковых приборов – биполярных и полевых транзисторов, передаточных и частотных характеристик усилительных устройств на транзисторах.

При выполнении лабораторного практикума проводятся лабораторные работы по исследованию транзисторов, согласующего каскада на полевом транзисторе, двухкаскадного усилителя на транзисторах с обратной связью.

В учебном пособии рекомендуется изучить и применить при выполнении лабораторных работ программу "Electronics Worckbench" с целью моделирования используемых электронных компонентов и анализа аналоговых электронных устройств.

# **ИЗУЧЕНИЕ ОСНОВНОЙ**

#### **ИЗМЕРИТЕЛЬНОЙ АППАРАТУРЫ**

*Цель работы***:** ознакомиться с основными измерительными приборами, используемыми в лаборатории; усвоить принцип действия этих приборов, правила применения, получить первоначальную практику работы с ними.

#### **Описание лабораторного стенда**

Среди измерительных приборов, входящих в оборудование рабочего места лаборатории "Общая электротехника и электроника", в первую очередь, следует обратить внимание на измерительные генераторы (высокочастотные и низкочастотные), осциллографы и электронные вольтметры.

*Измерительные генераторы***.** Генераторы колебаний синусоидальной формы широко используются для исследования и настройки различных электронных устройств в диапазоне от единиц до сотен тысяч мегагерц. Перекрыть такой диапазон в одном приборе невозможно, поэтому измерительные генераторы разделяют на два вида: звуковых частот и высоких частот. Генераторы высоких частот в свою очередь делятся на генераторы радиовещательного диапазона, генераторы метровых, дециметровых, сантиметровых и миллиметровых волн.

Все измерительные генераторы должны обладать высокой стабильностью частоты, малым коэффициентом гармоник и иметь точную установку частоты. Измерительные генераторы звуковых частот обычно работают в диапазоне 20...20 000 Гц.

Генераторы радиовещательного диапазона работают в диапазоне 100...30 000 кГц.

Кроме перечисленных, измерительные генераторы разделяют на генераторы стандартных сигналов и генераторы сигналов. Особенности генераторов стандартного сигнала – наличие калиброванного выхода, малая величина выходного сигнала и возможность работы в режиме модулированных колебаний. Для этого в приборе используются модулятор и измеритель глубины модуляций выходных колебаний. Генераторы сигналов – источник некалиброванных по выходному напряжению (мощности) колебаний. Основной особенностью таких генераторов является наличие до- статочно мощного выхода. Иногда функции генератора стандартных сигналов и генератора сигналов совмещаются в одном приборе. Структурная схема измерительного генератора приведена на рис. 1.1. В задающем генераторе возбуждаются колебания синусоидальной формы регулируемой частоты и амплитуды. Синусоидальность формы колебаний обеспечивается за счет частотно-избирательных свойств элементов *LC* или *RC*. Колебательные системы на *LC* элементах используются в генераторах радиовещательного диапазона. В диапазоне звуковых частот преимущественно используются элементы *RC*. Регулировка частоты колебаний достигается путем изменения параметров элементов *LC* или *RC*.

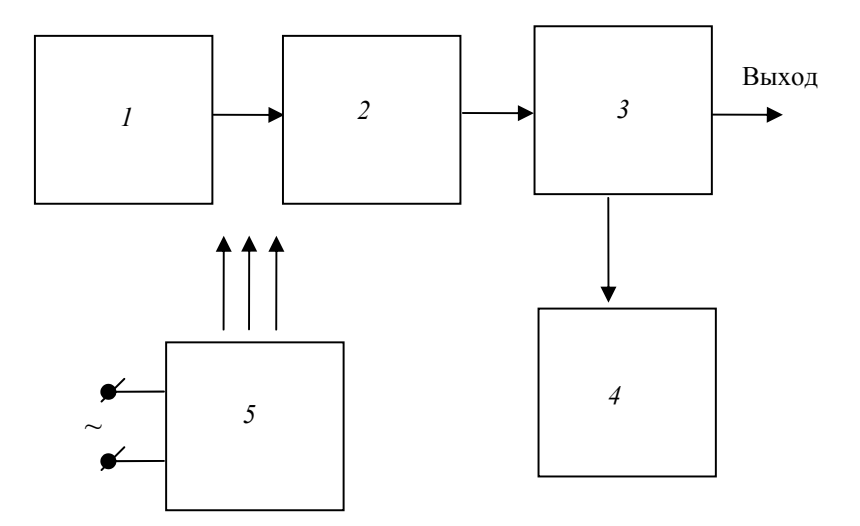

**Рис. 1.1. Структурная схема измерительного генератора:**  *1* – задающий генератор; *2* – усилитель; *3* – выходное устройство; *4* – измерительное устройство; *5* – источник питания

Каждое рабочее место в лаборатории укомплектовано двумя генераторами:

• генератором сигналов специальной формы стабильной частоты в диапазоне до 5 МГц типа GFG-8216A [2];

• звуковым генератором диапазона 20...20 000 Гц, с маломощным выходом ( $U_{\text{max}} = 1...3$  В) типа Г3-118.

#### **Описание генератора сигналов специальной формы GFG-8216А**

*Назначение.* Функциональный генератор является источником сигнала стабильной частоты с малым искажением сигнала. Предназначен для испытания и настройки радиоэлектронных средств, испытаний на вибростойкость, ультразвуковых исследований и др. [2].

*Технические характеристики*.

- а) амплитуда > 10 В (при нагрузке 50 Ом);
- б) частотный диапазон 0,3 Гц … 3 МГц;
- в) полное сопротивление,  $OM 50 \pm 10\%$ ;
- г) атенью атор два атенью атора по  $20 \pm 1$ д $E$ ;
- д) искажение сигнала 80 % до 1 МГц настраивается непрерывно во всем диапазоне;
- е) дисплей 6-разрядный светодиодный;
- ж) нестабильность частоты не более  $1 \cdot 10^3 F_{\text{H}}$ , где  $F_{\text{H}}$  номинальное значение частоты;
- з) погрешность установки частоты по встроенному частотомеру  $1 \cdot 10^{-5} \pm \text{mm}$ ульс счета;
- и) условия эксплуатации:

комнатная температура 0...40 °С;

относительная влажность 80 % (максимум).

*Передняя панель* (рис. 1.2) *и назначение органов управления*.

На передней панели генератора органы управления обозначены следующим образом:

*1* (POWER) – тумблер включения питания;

*2* – индикатор времени счета;

*2*а – выбор времени счета;

*3* (OVER) – индикатор (переполнения), который показывает, что входная частота превышает выбранный диапазон;

*4* – индикатор частотомера, индицирует измеренную внешнюю частоту на 6-разрядном дисплее и установленную внутреннюю;

*5* – индикатор частоты, показывает размерность значения частоты;

*6* (GATE) – индикатор времени счета;

*7* – выбор диапазона частоты;

*8* – выбор формы сигнала;

*9* (DUTY,ADJ) – выход преобразователя "частота–напряжение" скважность; для изменения скважности необходимо вытянуть на себя ручку для установки скважности для сигнала прямоугольной формы;

*10* (CMOS/TTL) – если переключатель вжат, то на выходе генератора (на задней панели) будет присутствовать форма сигнала, совместимая с уровнем ТТЛ; если вытянуть и вращать ручку, то можно настроить выходной уровень в пределах 5…15 В, совместимый с уровнями КМОП;

*11* (OFFSET) – установка смещения выходного сигнала постоянным напряжением в диапазоне – 1...10 В;

*12* (AMPL) – регулятор амплитуды выходного сигнала с возможностью ослабления;

*12*а (АТТ) – ослабление выходного сигнала на 20 дБ;

*13* (FREQUENCY) – частота;

(SWEEP ON) – свипирование включено;

(SWEEP OFF) – свипирование выключено;

При вращении регулятора изменяется частота в пределах диапазона;

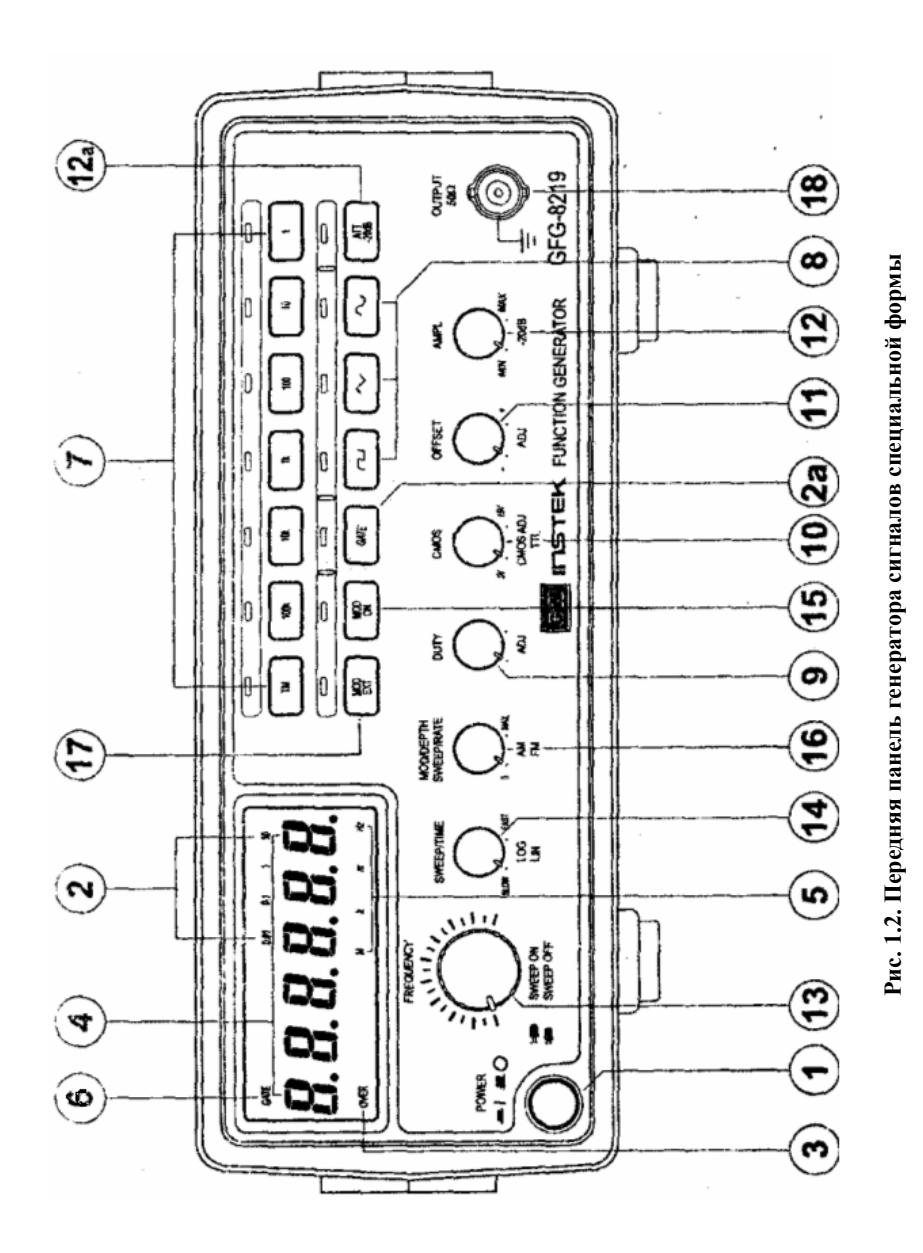

*14* (SWEEP/TIME) – время свипирования;

 (LOG/LIN) – переключатель режимов: логарифмическое/линейное свипирования;

(SLOW) – медленно;

(FAST) – быстро;

*15* (MOD) – модуляция выходного сигнала внутренним 400 Гц синусоидальным сигналом;

(ON/OFF) – выключатель;

*16* (MODULATION DEPTH) – параметры модуляции;

 (SWEEP RATE) – глубина свипирования;

 (AM, FM) – установка параметров амплитудной и частотной модуляции;

*17* (MOD, EXT) – режим внешней модуляции;

 (MOD, INT) – режим внутренней модуляции;

*18* (OUTPUT) – основной выход.

*Электронный осциллограф* предназначен для визуального наблюдения электрических колебаний и изменения параметров. На рис. 1.3 показана упрощенная структурная схема осциллографа, отражающая основные принципы его работы. Индикатором осциллографа является электроннолучевая трубка, на экране которой электронным лучом рисуется изображение исследуемого сигнала. Для получения такого изображения на пластины горизонтального отклонения трубки подается пилообразное напряжение развертки (рис. 1.4), которое обеспечивает перемещение электронного луча с постоянной скоростью.

Масштаб изображения по вертикали определяется амплитудой колебания, поступающего на пластины вертикального отклонения, и при фиксированной

амплитуде исследуемых колебаний может изменяться за счет изменения коэффициента передачи канала вертикального отклонения (*Y*-канал). Большие сигналы должны ослабляться в *Y*-канале, а малые – усиливаться. Это определяет необходимую структуру *Y*-канала, как последовательного соединения делителя входного напряжения с усилителем. Коэффициенты передачи делителя и усилителя должны регулироваться и не зависеть от частоты входных колебаний. Часть схемы осциллографа, связанная с пластинами горизонтального отклонения, носит название *Х*-канала.

Основными элементами *Х*-канала являются генератор развертки и устройство синхронизации. Роль генератора развертки очевидна из самого принципа осциллографирования. Устройство синхронизации предназначено для получения четкой картины на экране осциллографа. Она будет четкой, если отношение

$$
F_{\text{CHTH}}/F_{\text{pass}} = T_{\text{pass}}/T_{\text{CHTH}}
$$

будет равно целому числу.

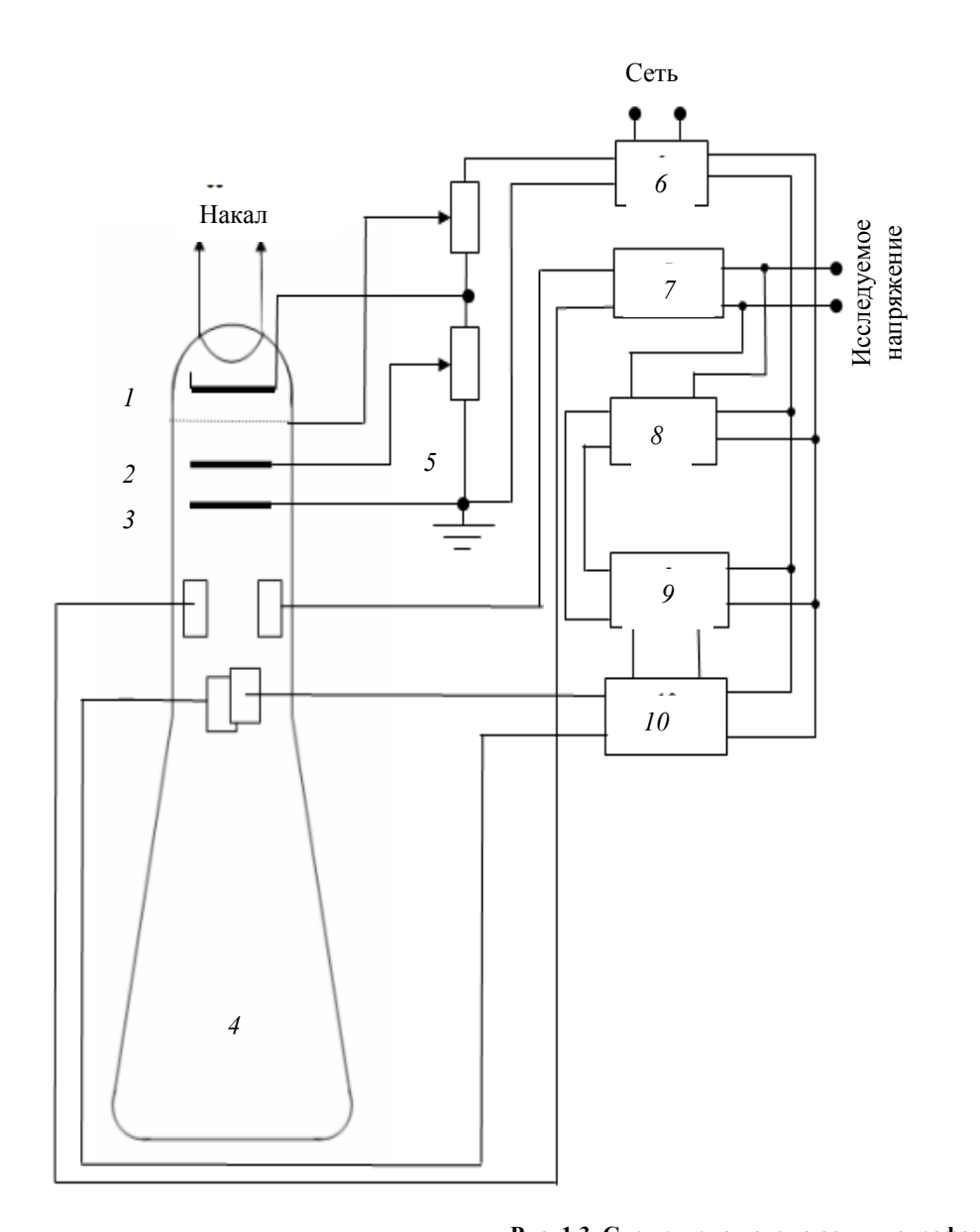

**Рис. 1.3. Структурная схема осциллографа:** – модулятор; *2* – первый анод; *3* – второй анод; *4* – экран; – делитель напряжения; *6* – источник питания; – усилитель исследуемого напряжения; *8* – узел синхронизации;

– генератор развертки; *10* – усилитель развертываемого напряжения

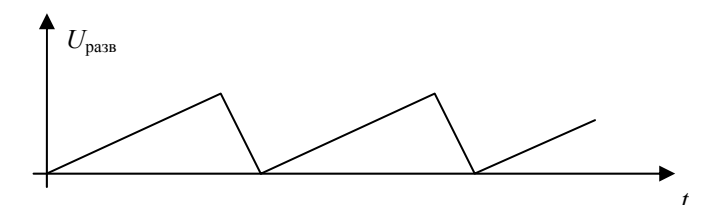

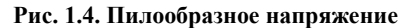

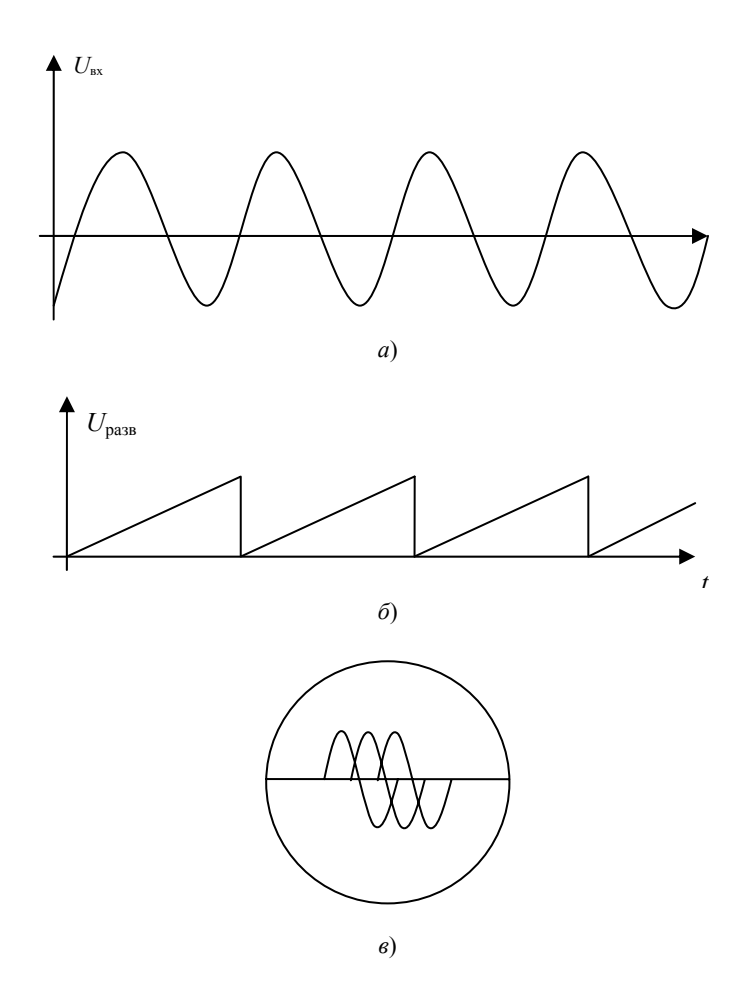

**Рис. 1.5. Изображение сигналов на экране осциллографа:**   $a$  – сигнал входного напряжения  $U_{\text{ax}}$ ;  $\delta$  – сигнал напряжения развертки  $U_{\text{pass}}$ ; *в* – изображение сигнала на экране, когда нет синхронизации

При этом кривые, прочерчиваемые лучом за время каждого хода развертки, точно совпадают друг с другом, образуя неподвижное изображение. Практически абсолютной стабильности частот добиться невозможно, поэтому величина отношения *F*сигн /*F*разв в процессе работы может меняться, и изображение на экране "плывет" или кажется размазанным (рис. 1.5). Устройство синхронизации поддерживает отношение  $F_{\text{curr}}/F_{\text{pass}}$  неизменным, подгоняя автоматически частоту развертки под частоту сигнала.

Рабочие места в лаборатории укомплектованы осциллографами типа GOS-620FG [3].

#### **Описание осциллографа универсального GOS-620**

*Назначение.* GOS-620 – это двухканальный осциллограф со встроенным многофункциональным генератором, обеспечивает визуализацию входных сигналов. Осциллограф имеет 6-дюймовую (12,5 см) прямоугольную электроннолучевую трубку с красной внутренней шкалой.

*Технические характеристики*.

- 1. Тракт вертикального отклонения:
	- а) чувствительность 5 мВ/дел ... 5 В/дел;
	- б) погрешность  $-\pm 3\%$ ;
	- в) полоса пропускания 0...20 МГц;
	- г) входное сопротивление и емкость 1 МОм ± 2 %;
	- д) режимы работы:

CH 1 – (только канал 1),

- CH 2 (только канал 2),
- DUAL (каналы 1 и 2), автовыбор,

ADD – (алгебраическое сложение каналов 1 и 2);

- е) входы усилителя:
	- AC (закрытый вход),
	- DC (открытый вход);
- ж) максимальное входное напряжение 300 В.
- 2. Тракт горизонтального отклонения:
	- а) коэффициенты развертки 0,2 мкс... 0,5 с/дел;
	- б) погрешность  $-\pm 3\%$ ;
	- в) множитель развертки 10 раз (максимум 100 нс/дел);
	- г) линейность  $\pm 3 \% \cdot 10$  MAG;
	- д) полоса пропускания  $-DC \sim 500$  кГц.
- 3. Функциональный генератор:
	- а) диапазон частот  $-0.1$  ...1 МГц;
	- б) форма выходного сигнала прямоугольник, синус, треугольник;
	- в) выходное сопротивление (50 ± 5) Ом;
	- г) выходное напряжение до 14 В;
	- д) коэффициент нелинейных искажений и фазовый дрейф не более 2 %.
- 4. Диапазон рабочих температур 10... 35 °С.
- *Передняя панель* (рис. 1.6) *и назначение органов управления*.
- На передней панели осциллографа органы управления обозначены следующим образом:
- *1* (CAL) выход калибратора 2 В и частотой 1 кГц;
- *2* (INTEN) регулировка яркости изображения;
- *3* (FOCUS) регулировка фокуса изображения;
- *4* (TRACE ROTATION) поворот, регулировка изображения параллельно линиям шкалы;
- *5* (POWER) индикатор сети;
- *6* (POWER) выключатель сетевого питания;
- *7*, *22* (VOLTS/DIV) вольт/дел, устанавливают коэффициенты отклонения каналов;
- *8* (CH 1) вход канала 1 (X);
- *9*, *21* (VARIABLE) плавное изменение коэффициентов отклонения каналов;
- *10*, *18* (AC–DC–GND) переключатель режима входов усилителя, AC закрытый вход, DC открытый вход;
- *11*, *19* (POSITION) регулировка положения лучей обоих каналов по вертикали;
- *12* (ALT/ CHOP) при отжатой кнопке режим работы коммутатора выбирается автоматически, при нажатии коммутатор переключается в режим попеременный;
	- *13*, *17* (CH 1, CH 2 DC BAL) балансировка каналов 1 и 2;
- *14* (VERT MODE) переключатель режима работы усилителя; CH 1 канал 1, CH 2 канал 2, ALT два канала; ADD – сумма или разность сигналов каналов 1 и 2;
	- *15* (GND) гнездо подключения заземления;
		- *16* (INV CH2) инвертирование сигнала в канале 2;
		- *20* (CH 2) вход канала 2 (Y);
		- *23* (SOURCE) выбирается режим внутренней синхронизации и внешней;
		- *24* (EXT TRIGIN) вход сигнала внешней синхронизации;
		- *25* (TRIGER MODE) выбор режима работы запуска развертки;
		- *26* (SLOPE) переключатель полярности синхронизирующего сигнала;
	- *27* (TRIG. ALT) развертка синхронизируется сигналом с 1-го и 2-го каналов:
		- (LINE) синхронизация от сети;
			- (EXT) синхронизация внешним сигналом;
	- *28* (LEVEL) выбор уровня исследуемого сигнала;
	- *29* (ВРЕМЯ/ДЕЛ) установление коэффициента развертки;
	- *30* (SWP. VAR) плавная регулировка коэффициента развертки;

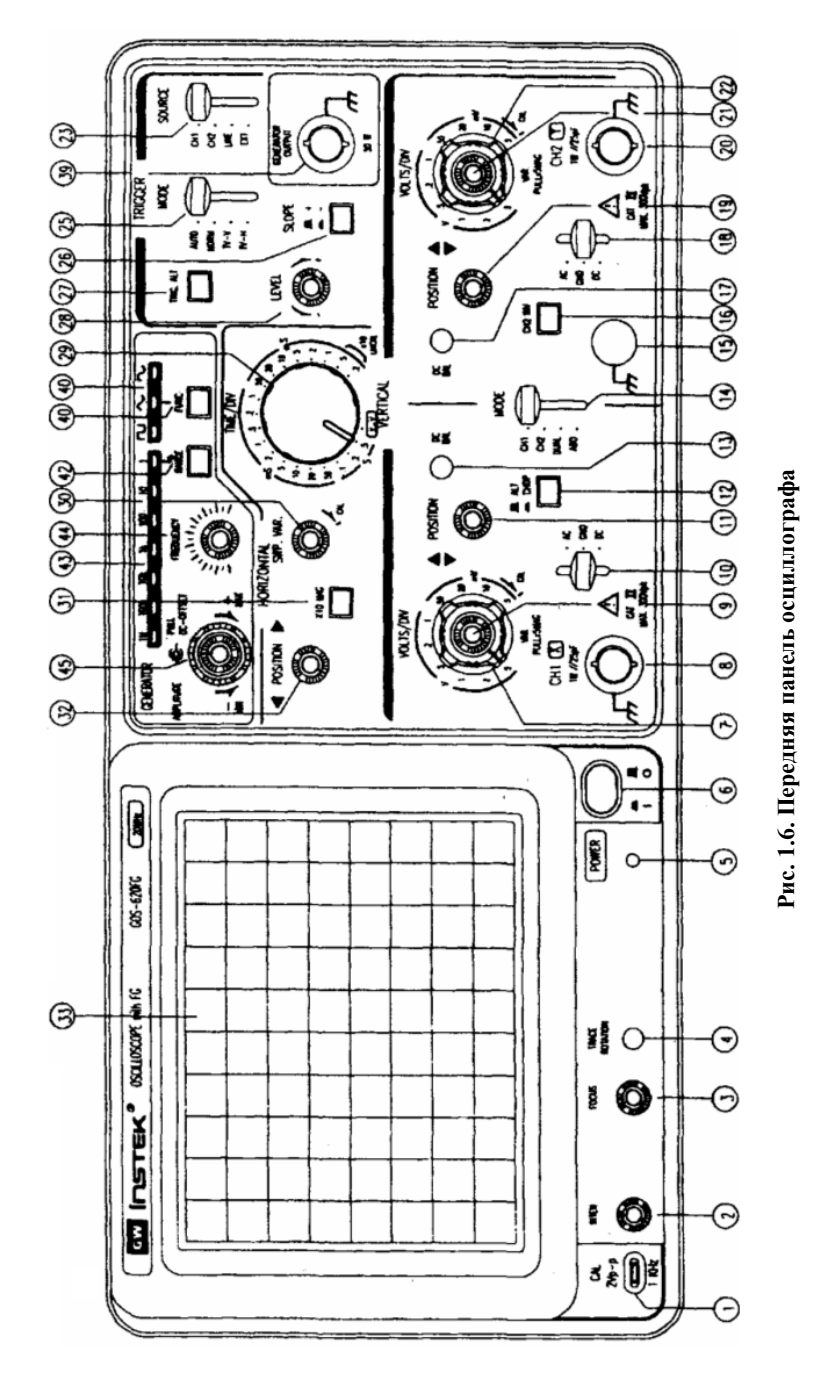

(\* 10 MAG) – увеличение скорости развертки в 10 раз;

(POSITION) – перемещение изображения по горизонтали;

(FILTER) – фильтр;

(Z) – вход для подачи сигнала, модулирующего яркость луча;

(CH 1) – выход сигнала канала 1;

– ВХОД СЕТЕВОГО НАПРЯЖЕНИЯ;

– предохранители;

– ножки осциллографа;

(GENERATOR OUTPUT) – выход генератора (50 Ом);

(WAVERFORM SELECTOR) – изменение формы сигнала;

(OUTPUT WAVERFORM DISPLAY) – индикатор формы сигнала;

(FPEQ RANGE) – установка диапазона частоты выходного сигнала;

(FREQUENCY RANGE DISPLAY) – индикатор диапазона;

(AMPLITUDE/ DC LEVEL) – изменение амплитуды выходного сигнала;

(FREQUENCY) – плавная перестройка частоты.

*Электронные вольтметры***.** Под электронными вольтметрами понимают обычно измерители напряжения, выполненные с применением электронных схем разной степени сложности. Основными их отличительными чертами, с точки зрения эксплуатации, являются: весьма высокое входное сопротивление (до нескольких мегом) и малая зависимость показаний от частоты (большой частотный диапазон от единиц герц до сотен мегагерц) при достаточно широких пределах измерения (от милливольт до сотен вольт). Эти особенности позволяют с успехом применять

электронные вольтметры при исследовании и настройке различных радиоэлектронных схем. Подключение к схеме такого вольтметра ввиду высокого входного сопротивления не искажает, как правило, режима схемы, не влияет на ее работу.

Электронные вольтметры могут быть предназначены для работы как на постоянном, так и на переменном токе. В первом из этих случаев структурная схема вольтметра весьма проста (рис. 1.7).

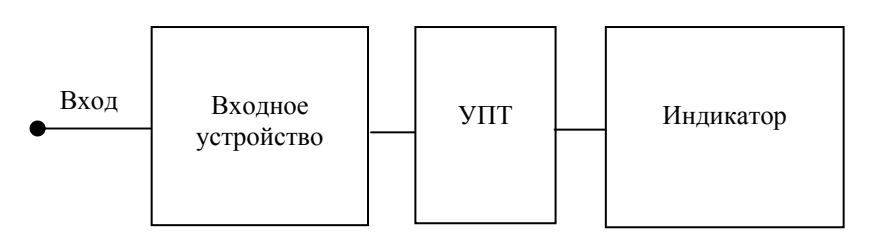

**Рис. 1.7. Структурная схема электронного вольтметра постоянного тока**

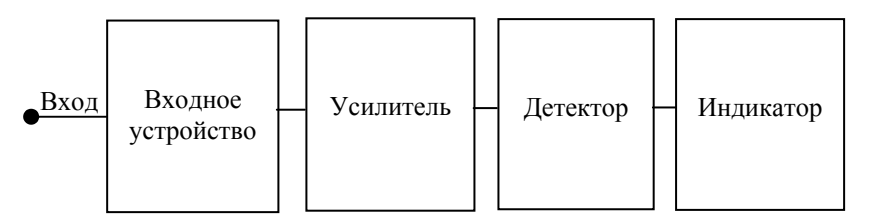

**Рис. 1.8. Структурная схема электронного вольтметра переменного тока**

Измеряемое напряжение сначала усиливается усилителем постоянного тока (УПТ), а затем подается на индикатор. Структурная схема милливольтметра переменного тока приведена на рис. 1.8.

Индикатор в электронном вольтметре может быть применен как аналогового (стрелочного) типа, так и электронносчетный (цифровой). Шкалы электронных вольтметров градируются обычно в действующих значениях синусоидального напряжения. Поэтому для несинусоидальных напряжений градуировка прибора непригодна.

Рабочие места в лаборатории укомплектованы электронными вольтметрами универсальными цифровыми GDM-8135 [4].

#### **Описание универсального цифрового вольтметра GDM-8135**

*Назначение.* Вольтметр GDM-8135 – универсальный цифровой прибор, который служит для измерения постоянного и переменного напряжений и токов, сопротивления постоянному току, прозвона электрических цепей и проверки *p-n*  переходов полупроводниковых приборов [4].

*Технические характеристики.*

1. Абсолютная погрешность измерения:

а) погрешность при измерении постоянного напряжения определяется следующим образом:

 $\Delta_{\text{H, TOC}}$  = 0,001 $U_{\text{H3M}}$  ± 1 единица мл. разряда;

б) погрешность при измерении переменного напряжения в зависимости от диапазона частот рассчитывается по формуле

$$
\Delta_{\text{H. TEP}} = K_{\text{A}} U_{\text{H3M}} \pm 1 \text{ eA. MJ. paaP.}
$$

где *K*д – коэффициент, зависящий от диапазона частот, 1 ед. мл. разр. – 1 единица младшего разряда, *U*изм *–*  измеренное напряжение, в котором проводятся измерения;

в) погрешность при измерении постоянного тока определяется следующим образом:

$$
\Delta_{\text{t.} \text{ note}} = K_{\text{t}} I_{\text{H3M}} \pm 1 \text{ eq. MJ. } \text{pasp.},
$$

где *I*изм – значение измеренного тока;

г) погрешность при измерении переменного тока рассчитывается по формуле

$$
\Delta_{\text{t. nep}} = K_{\text{t}} I_{\text{H3M}} \pm 1 \text{ e} \text{I. MJ. pasp.};
$$

д) погрешность при измерении сопротивления постоянному току определяется по формуле

$$
\Delta_{\rm c.\,roc} = K_{\rm A} R_{\rm H3M} \pm 1 \, \text{eA.\,MJ.}
$$
 pasp.,

где *R*изм – величина измеренного сопротивления;

е) погрешность при измерении сопротивления переменному току рассчитывается по следующей зависимости:

$$
\Delta_{\text{r. nep}} = K_{\text{A}} R_{\text{H3M}} \pm 1 \text{ eq. MJ. } \text{pasp.}
$$

В приведенных формулах для расчета абсолютных погрешностей измерения коэффициент *K*<sup>д</sup> для соответствующего диапазона частоты или предела измерения берется из соответствующей таблицы измеряемой величины (напряжения, тока или сопротивления) руководства по эксплуатации универсального цифрового вольтметра GDM-8135.

2. Индикатор 7-сегментный светодиодный.

3. Питание от сети напряжением  $100/120/220$  или 240 В  $\pm$  10 % частотой 50...400 Гц.

4. Диапазон рабочих температур –  $0...50$  °С при относительной влажности –  $10...80$  %. *Устройство и принцип действия цифрового вольтметра*.

Цифровой вольтметр состоит из трех основных блоков: схемы преобразования входного сигнала (СПВС), аналогоцифрового преобразователя (АЦП) и индикатора (И).

Структурная схема цифрового вольтметра представлена на рис. 1.9.

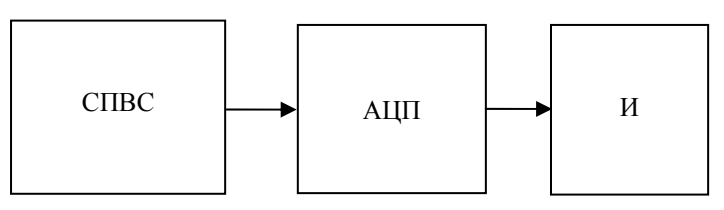

**Рис. 1.9. Структурная схема цифрового вольтметра**

Схема преобразования входного сигнала служит для преобразования входных сигналов в соответствующую форму, необходимую для работы аналого-цифрового преобразователя. СПВС включает токовые шунты, делители напряжения, выпрямители переменного напряжения, преобразователи сопротивления, активный фильтр и переключатель. Аналогоцифровой преобразователь осуществляет преобразование аналогового сигнала, эквивалентного входному сигналу, в цифровую форму, применяемую для индикации на дисплее. В процессе аналого-цифрового преобразования устраняется ошибка установки нуля. Информация с выхода АЦП в цифровой форме поступает на визуальный дисплей. Декодированная цифровая информация отображается на цифровом светодиодном индикаторе с дополнительной индикацией полярности поступающего сигнала.

*Передняя панель* (рис. 1.10) *и назначение органов управления*.

Назначение органов управления вольтметра представлено в табл. 1.1.

Передняя панель электронного вольтметра универсального изображена на рис. 1.10.

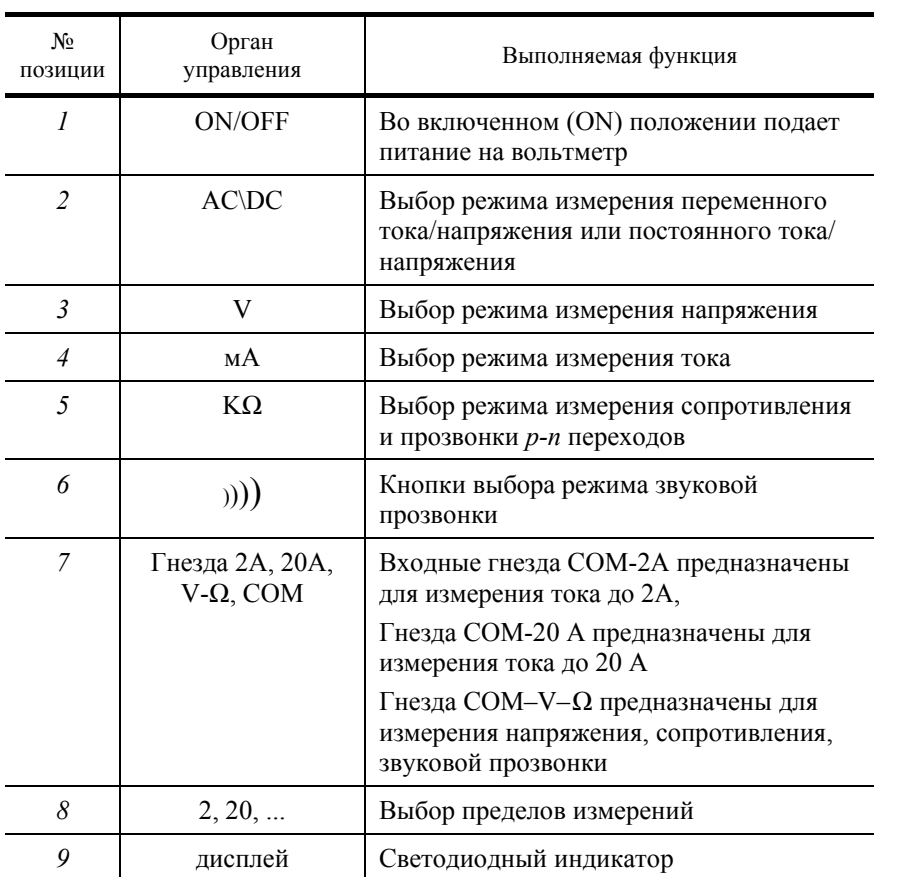

#### **1.1. Передняя панель и назначение органов управления**

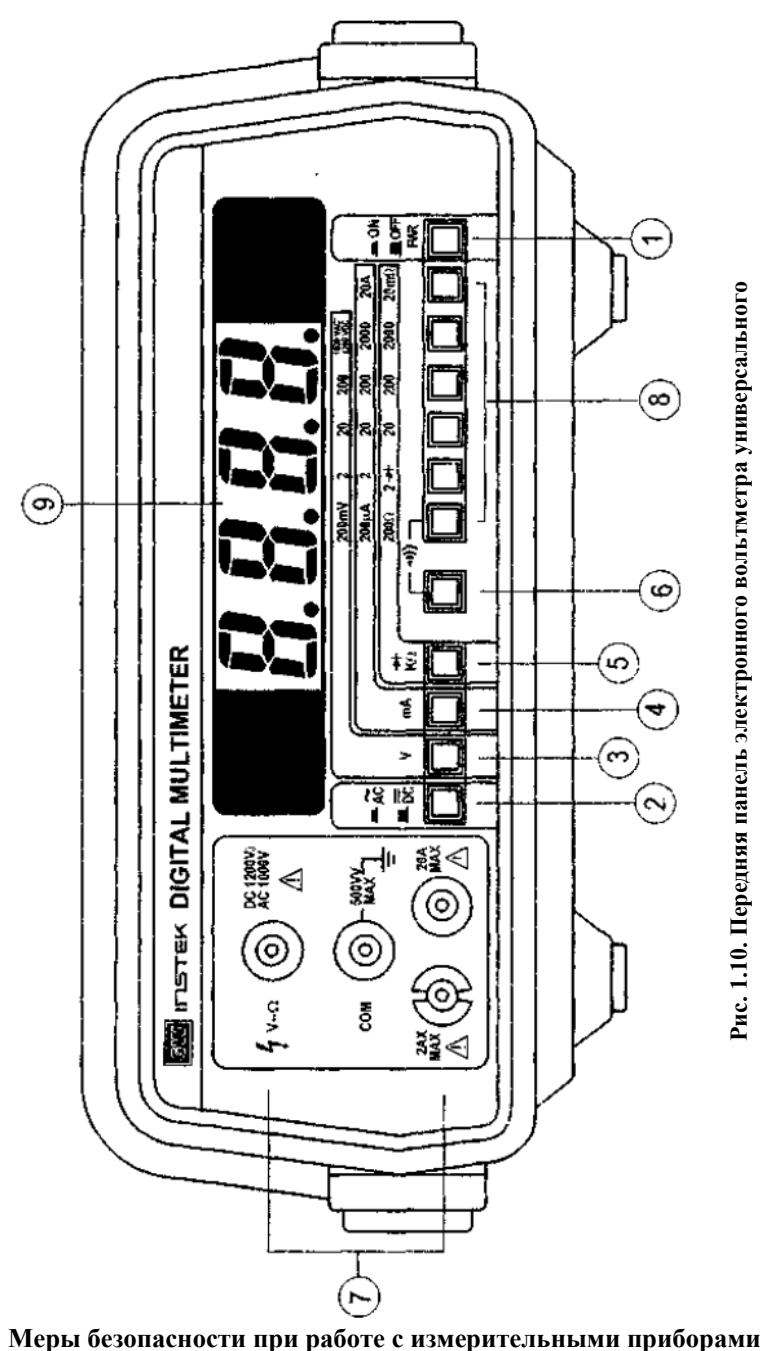

1. Прежде чем приступить к выполнению лабораторной работы, необходимо изучить руководство по эксплуатации измерительного прибора.

- 2. Запрещается снимать при работе с приборами защитный кожух.
- 3. Необходимо заземлить корпус прибора перед подключением к источнику питания.
- 4. После выключения прибора нельзя касаться высоковольтных конденсаторов в течение 5 7 минут.
- 5. После выполнения лабораторной работы необходимо выключить используемый в работе источник питания.

6. При работе с измерительными приборами следует использовать изолирующий материал на полу Вашего рабочего места.

#### *Порядок выполнения лабораторной работы*

1. Изучить принципы работы приборов и инструкции к ним.

2. Установить на выходе низкочастотного генератора частоту  $F =$  =  $(200 + K1000)$  Гц, где  $K$  – номер рабочего места. Напряжение ориентировочно установить  $U_r = (0,1 + 0,3K)$  В.

3. Измерить имеющимися на рабочем месте вольтметрами напряжение на выходе низкочастотного генератора. Сравнить полученные значения с напряжением на генераторе. Частоту напряжения проконтролировать частотомером.

4. Пронаблюдать полученное при выполнении пункта 2 напряжение на экране осциллографа. С помощью осциллографа измерить действующее значение, амплитуду и оценить период низкочастотного напряжения. Сравнить полученные результаты с заданными.

5. Установить на выходе высокочастотного генератора немодулированное колебание с действующим значением: *Uf* 

*=* (0,1 + 0,06*K*) В и частотой *F =* (110 + *K*200) кГц.

6. Измерить вольтметром напряжение, заданное в пункте 5, на выходе высокочастотного генератора. Сравнить полученное значение напряжения с заданным.

7. Пронаблюдать напряжение, полученное при выполнении пункта 6, на экране осциллографа. С помощью осциллографа измерить действующее значение, амплитуду и оценить период высокочастотного напряжения.

8. Установить на выходе высокочастотного генератора амплитудно-модулированное колебание с параметрами: *f*н *=*  (150 *+ K*15) кГц, *М =* (0,15 *+ + K*0,05), *F =* (500 *+ K*150) Гц, где *K* – номер рабочего места. Использовать преимущественно режим внутренней модуляции. При необходимости работы в режиме внешней модуляции на клеммы "Внеш. Мод." высокочастотного генератора подается низкочастотное напряжение заданной частоты *F* с действующим значением не менее 60 В*.* Коэффициент глубины модуляции устанавливается ручкой "Уровень *т* %".

#### *Порядок работы с осциллографом*

Измерение временных интервалов*.* Измеряемый временной интервал определяется произведением двух величин: длины измеряемого интервала времени на экране по горизонтали в делениях и величины времени на деление в данном положении переключателя "ВРЕМЯ/ДЕЛЕН".

#### Измерение частоты*. Частоту сигнала можно определить, измерив его период* **Т: f =** *1 /* **T.**

Подсчитывают расстояние в делениях целого числа периодов сигнала, укладывающихся наиболее близко к 10 делениям шкалы.

Пусть, например, 5 периодов (*п*) занимают расстояние *l =* 8,45 делений при длительности развертки *Т*р = 2 МКС/дел. Тогда искомая частота сигнала равна

$$
f = \frac{n}{l T_{\rm p}} = \frac{5}{8,45 \cdot 2 \cdot 10^{-6}} = \frac{5 \cdot 10^{6}}{16,9} = 269 \text{ kT} \text{u}.
$$

Другим методом определения частоты является сравнение неизвестной частоты с эталонной частотой по фигуре Лиссажу.

В этом случае на вход усилителя вертикального отклонения (УВО) подается сигнал, частоту которого необходимо измерить, нажимается кнопка "ВХОД Х" и на вход усилителя горизонтального отклонения через гнездо "ВХОД СИНХР." подается сигнал от генератора образцовой частоты. Переключатель "ВРЕМЯ/ДЕЛЕН" устанавливается в положение, обеспечивающее удобное наблюдение изображения на экране ЭЛТ. Ручка "СТАБИЛЬНОСТЬ" устанавливается в крайнее правое положение.

При сближении частот на экране появляются вращающийся эллипс, прекращение его вращения указывает на полное совпадение частот. При кратном соотношении частот на экране получается более сложная фигура, причем частота по вертикали так относится к частоте по горизонтали, как число точек касания к касательной по горизонтали относиться к числу точек касания по вертикали.

Измерение амплитуды исследуемых *сигналов производится следующим образом: на вход усилителя вертикального отклонения подается исследуемый сигнал. При помощи ручек " " и " " сигнал совмещают с нужными делениями шкалы и измеряют размах изображения по вертикали в делениях. Для уменьшения погрешности от толщины луча* измерения производятся или оба по нижним, или оба по верхним краям линии изображения. Положение переключателя *"ВОЛЬТ/ДЕЛЕН" необходимо выбрать таким, чтобы размер исследуемого сигнала получался наибольшим в пределах рабочей части экрана.* 

Величина исследуемого сигнала в вольтах будет равна произведению измеренной величины изображения в делениях, умноженной на цифровую отметку показаний переключателя "ВОЛЬТ/ДЕЛЕН".

#### *Содержание отчета*

1. Наименование и цель лабораторной работы.

2. Перечень использованных измерительных приборов с указанием их конкретных типов и заводских номеров.

3. Основные технические характеристики измерительных приборов, принцип работы, структурные схемы и методика их применения.

4. Результат измерений и осциллограммы по пунктам задания.

# *Контрольные вопросы*

- 1. Типы генераторов, применяемых при выполнении лабораторных работ, диапазоны их выходных сигналов.
- 2. Методики измерения периодов, амплитуд сигналов, их частоты.
- 3. Принцип работы цифровых измерительных приборов.

# *Лабораторная работа* **2**

## **ИЗУЧЕНИЕ И ПРИМЕНЕНИЕ ПРОГРАММЫ ELECTRONICS WORKBENCH**

*Цель работы***:** ознакомление с программным комплексом для моделирования радиоэлектронных схем Electronics Workbench, построение простейших электронных схем.

#### **Краткое описание программного комплекса Electronics Workbench**

Разработка современных радиоэлектронных устройств требует высокой точности и глубокого анализа. Поэтому при разработке радиоэлектронного оборудования невозможно обойтись без компьютерных методов разработки, ввиду сложности и объемности выполняемых работ.

Приложение Electronics Workbench представляет собой средство программной разработки и имитации электрических цепей. Программный комплекс может применяться как на предприятиях, занимающихся разработкой электрических цепей, так и в высших учебных заведениях, занимающихся изучением и разработкой радиоэлектронных устройств [5].

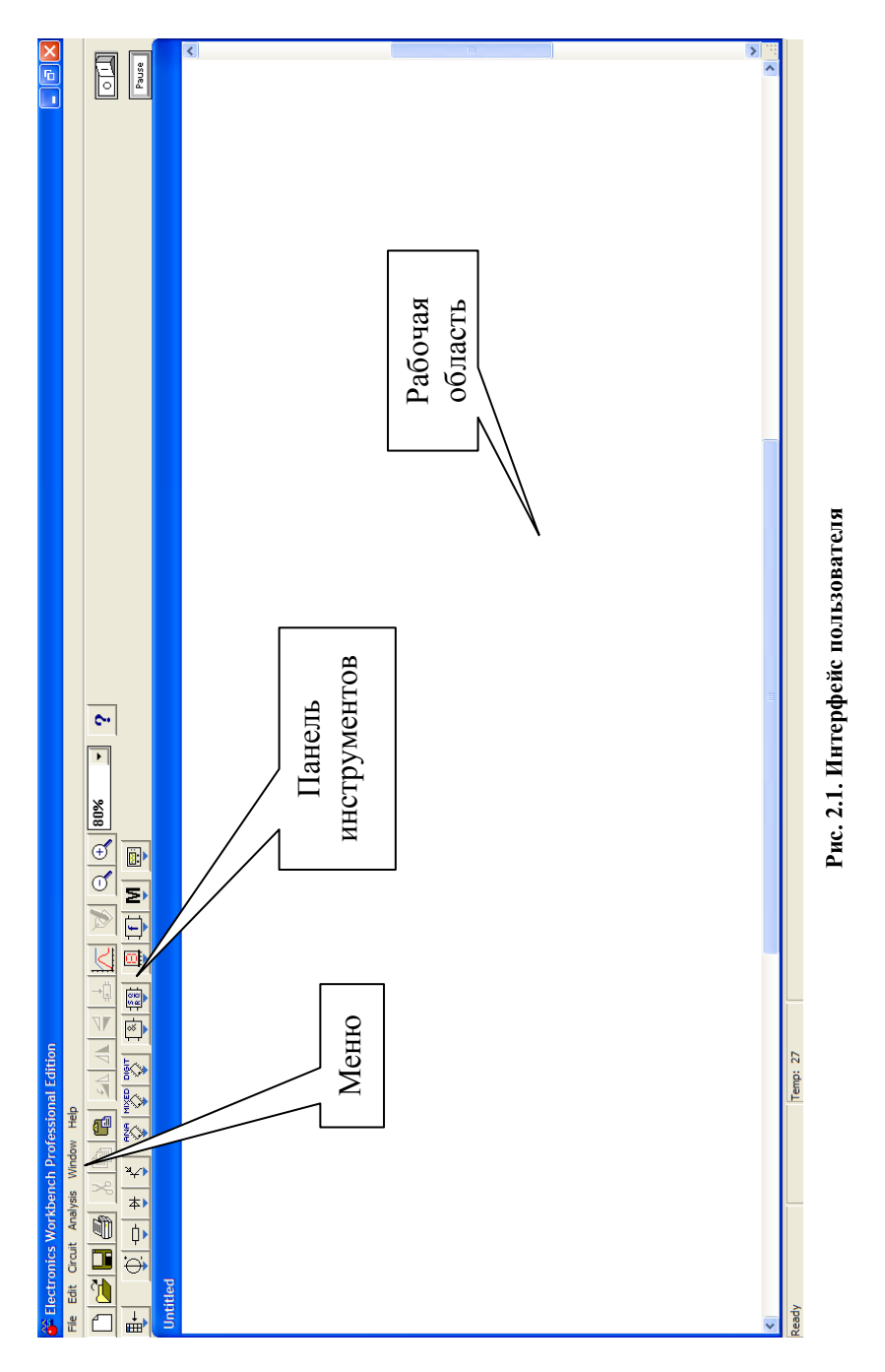

Electronics Workbench может производить большое количество анализов радиоэлектронных устройств, занимающих достаточно много времени при стандартных методах разработки, а также включает в себя большое количество моделей радиоэлектронных устройств наиболее известных производителей.

Electronics Workbench прост в обращении и не требует глубоких знаний в компьютерной технике. Интерфейс программы можно освоить буквально за несколько часов работы.

#### **Интерфейс программного комплекса Electronics Workbench**

Интерфейс пользователя состоит из полоски меню, панели инструментов и рабочей области (рис. 2.1).

Полоса меню состоит из следующих компонент: меню работы с файлами (File), меню редактирования (Edit), меню работы с цепями (Circut), меню анализа схем (Analysis), меню работы с окнами (Window), меню работы с файлами справок (Help).

Особенностью программы является наличие в панели инструментов ряда кнопок с изображением элементов радиоэлектронных схем (рис. 2.2).

Нажатие одной из этих кнопок приводит к появлению соответствующего раздела на панели инструментов, в котором находятся элементы схем.

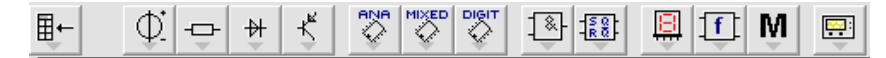

**Рис. 2.2. Панель инструментов**

*Построение схем.* Процесс построения схемы состоит из двух этапов.

*Этап* 1. Перенос элементов из панелей инструментов на рабочую область и примерное расположение элементов на своих местах. При этом полезно пользоваться кнопками вращения элементов, изображенными на рис. 2.3.

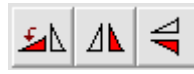

**Рис. 2.3. Кнопки управления вращением элементов**

*Этап* 2. Соединение контактов элементов. Для соединения необходимо:

1 k Ohm 1 k Ohm • навести курсор мыши на вывод элемента так, чтобы появилась черная точка контакта; ு • нажать левую клавишу мыши, и не отпуская ее, провести проводник к элементу, 1 k Ohm 1 k Ohm с которым надо установить соединение; ─⊵ • отпустить клавишу мыши, когда проводник достигнет вывода другого элемента 1 k Ohm 1 k Ohm и появится его точка контакта. ٠ В случае необходимости можно добавить дополнительные узлы (разветвления). Для этого нужно перетащить

элемент (узел) • с панели инструментов на проводник, который надо разветвить.

*Этап* 3. Задание номиналов элементов. Двойной щелчок на элементе приводит к появления диалогового окна его свойств. Содержание окна свойств существенно зависит от типа элемента. Общими для всех окон свойств являются закладки Label и Fault. В первой из них задается имя элемента и его обозначение (название) на схеме, во второй – возможные неисправности элемента.

Для удаления участка цепи необходимо его выделить и нажать клавишу Del.

*Элементарная база Electronics Workbench.* Программный комплекс обладает богатой элементарной базой. Рассмотрим наиболее часто используемые элементы.

На рис. 2.4 представлены источники постоянного напряжения и тока, применяемые в программе для питания электронных схем. Источники напряжения и тока собраны в панели инструментов Sources.

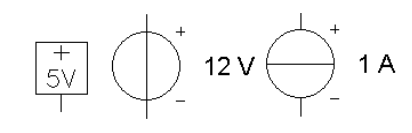

 *а*) *б*) *в*)

**Рис. 2.4. Источники постоянного напряжения**

Источник постоянного напряжения VCC (рис. 2.4, *а*) применяется для питания цифровых схем. Батарея (рис. 2.4, *б*) используется для питания аналоговых и цифровых схем. На рис. 2.4, *в* показан источник постоянно- го тока.

*Источники переменного напряжения и тока* применяются в качестве входных сигналов в электронных схемах. На рис. 2.5 приведены различные источники сигналов.

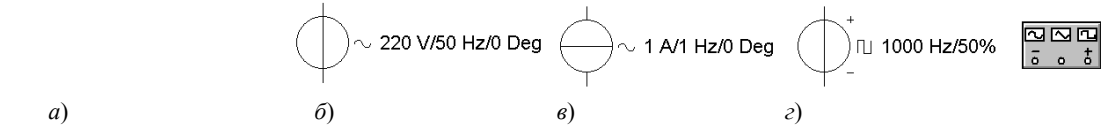

**Рис. 2.5. Источники переменного напряжения**

В источнике переменного напряжения (рис. 2.5, *а*) задаются эффективное значение напряжения, частота и фаза сигнала. В источнике переменного синусоидального тока (рис. 2.5, *б*) задаются эффективное значение тока, частота и фаза сигнала. В источнике прямоугольных импульсов (рис. 2.5, *в*) задаются амплитуда, частота и коэффициент заполнения импульсов.

Коэффициент заполнения

$$
K_{3} = \frac{\tau_{\text{H}}}{T} \ 100 \ \%,
$$

где  $\tau_u$  – длительность входного импульса; *Т* – период колебаний.

Величина коэффициента заполнения обратна скважности. Коэффициент заполнения проставляется в строке Duty Cycle диалогового окна свойств элемента. Функциональный генератор (рис. 2.5, *г*) находится в панели Instruments, имеет два противофазных выхода и может генерировать сигналы синусоидальной, треугольной или прямоугольной формы.

Для индикации сигналов в программе Electronics Workbench имеется ряд индикаторных приборов.

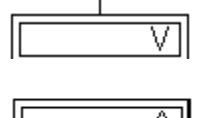

*Вольтметр*: измеряет в режиме *DC* постоянное напряжение и в режиме *АС* – переменное. Утолщенная линия вывода соответствует отрицательному потенциалу.

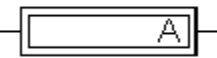

BCD/DPY

*Амперметр*: имеет режимы *АС* и *DC* (на схемах применены обозначения амперметра и вольтметра согласно отечественным ГОСТ).

*Цифровой индикатор*: подключается к выводам двоично-десятичного счетчика. Левый вывод подсоединяется к старшему разряду.

*Светодиод*.

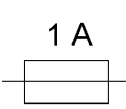

Ō

200 Hz

 $2V$ DPY

 $\mathbb{R}^2$ 

*Логический пробник*.

*Плавкий предохранитель*.

*Звуковая сигнализация.* 

*Десятисегментный светодиодный индикатор*.

Панель инструментов *Basic* содержит *пассивные компоненты* (рис. 2.6).

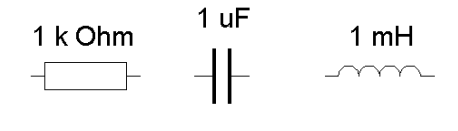

[R]/1 k Ohm /50%

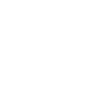

[L]/10 mH/50%  $\sim$ 

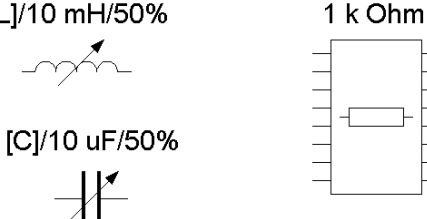

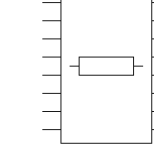

1 uF

*Коммутационные элементы*:

**Рис. 2.6. Пассивные компоненты**

\$\$ [Space]

*Реле*.

*Однополюсный тумблер*: переключается клавишей "пробел" (*Space*).

*Реле времени с программируемым временем переключения*.

*Выключатель*, *срабатывающий в заданном диапазоне входных напряжений*.

*Выключатель*, *срабатывающий в заданном диапазоне входного тока*.

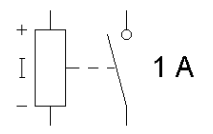

Активные приборы представлены как дискретными компонентами: диоды (панель Diodes), биполярные, полевые, МДП транзисторы (панель Transistors), так и аналоговыми (панель Analog ICs) и цифровыми (панели Digital ICs, Logic Gates, Digital) микросхемами. Аналогово-цифровые и цифро-аналоговые преобразователи находятся в панели Mixed ICs.

*Контрольно-измерительные приборы* программного комплекса Electronics Workbench находятся в панели Instruments и включают: цифровой мультиметр, функциональный генератор, двухканальный осциллограф, измеритель амплитудно-частотных характеристик, генератор слов (кодовый генератор), 16-канальный логический анализатор и логический преобразователь.

Общий порядок работы с приборами следующий.

*Мультиметр.* На лицевой панели мультиметра (рис. 2.7, *а*) расположен дисплей для отображения результатов измерения, клеммы для подключения к схеме и кнопки управления.

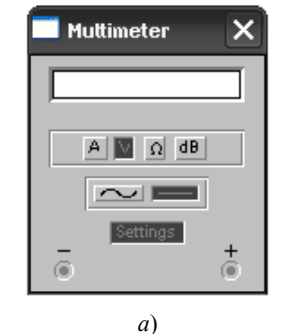

Muttimeter  $\overline{P}$ Sheet 1 Ę Ammeter resistance (R):  $\overline{\mathbf{H}}$  $n\Omega$ Voltmeter resistance (R):  $\sqrt{1}$  $\sqrt{G\Omega}$ F  $\overline{0.01}$ Ę Ohmmeter current (I): **DA** Ę  $\overline{1}$ Decibel standard [V]: Γv  $\overline{OK}$ Отмена *б*)

**Рис. 2.7. Лицевая панель мультиметра**

Нажатие кнопки Setting на лицевой панели мультиметра открывает диалоговое окно (рис. 2.7, *б*), на котором обозначены:

Ammeter resistance – внутреннее сопротивления амперметра;

Voltmeter resistance – входное сопротивление вольтметра;

Ohmmeter current – ток через контролируемый объект;

Decibel standard – установка эталонного напряжения *V*1 при измерении ослабления или усиления в децибелах (по умолчанию *V*1 = 1B).

При этом для коэффициента передачи используется формула

$$
K=20\log\frac{V2}{V1},\,\mathrm{\mu}\mathrm{B},
$$

где *V*2 – напряжение в контролируемой точке.

*Осциллограф.* Лицевая панель осциллографа приведена на рис. 2.8.

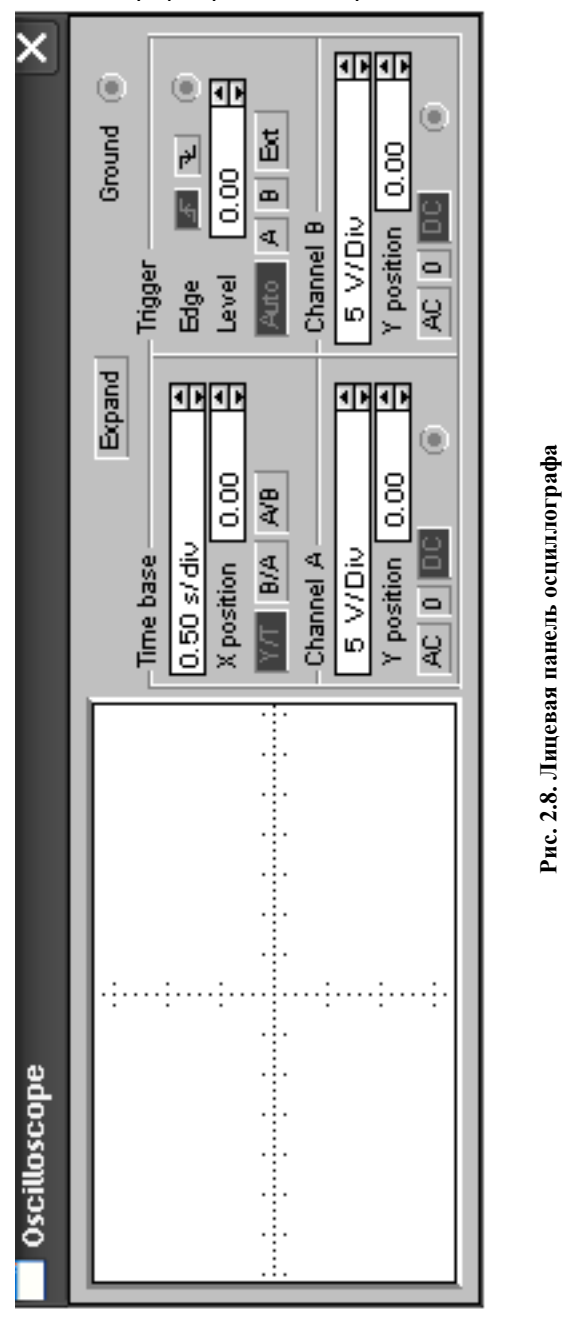

**Рис. 2.8. Лицевая панель осциллографа**

Осциллограф имеет два канала (CHANNEL А и В) с раздельной регулировкой чувствительности от 10 мкВ/дел до 5 кВ/дел и регулировкой смещения по вертикали (YPOS). Режим по входу выбирается кнопками АС (наблюдается только переменный сигнал) и DC (наблюдается переменная и постоянная составляющие сигнала). Обычный режим развертки (по вертикали – напряжение сигнала, по горизонтали – время) выбирается кнопкой Y/T. В режиме В/А по вертикали откладывается напряжение канала В, по горизонтали – канала А. В режиме Y/T длительность развертки (Time Base) может быть задана в пределах от 0,1 нс/дел до 1 с/дел. Развертка может иметь ждущий режим (Trigger) с запуском (Edge) по переднему или заднему фронту запускающего сигнала при регулируемом уровне (Level) запуска. Режимы запуска развертки выбираются либо Auto (от канала А или В), от канала А, от канала В или от внешнего источника (Ext). При нажатии на кнопку Expand экран осциллографа увеличивается. Появляются две визирные линии, с помощью которых можно измерять напряжение, временные интервалы и их приращения. Возврат к исходному состоянию осциллографа осуществляется нажатием на кнопку Reduce.

*Измеритель амплитудно-частотных* (АЧХ) *и фазо-частотных характеристик* (ФЧХ), (*Bode Plotter*)*.* Лицевая

панель измерителя АЧХ-ФЧХ приведена на рис. 2.9. Измеритель предназначен для анализа АЧХ (при нажатой кнопке Magnitude) и ФЧХ (при нажатой кнопке Phase) в логарифмическом или линейном масштабе (кнопки Log и Lin). Настройка измерителя заключается в выборе пределов измерения коэффициента передачи по вертикальной оси и вариации частоты по горизонтальной оси (F – максимальное значение, I – минимальное). Считывание показаний АЧХ-ФЧХ производится с помощью визирной линии, перемещаемой мышью или кнопками ← и →. Входы измерителя Вх и Вых подключаются ко входу и выходу исследуемого устройства, соответственно.

*Моделирование схем* можно проводить одним из следующих способов.

*Первый способ.* Если в схеме установлены измерительные приборы, то она запускается на моделирование включением напряжения питания тумблером, расположенным в правой верхней части экрана [  $\Box$  . Там же расположена кнопка Pause, с помощью которой можно зафиксировать процесс моделирования в определенном состоянии. На экране осциллографа просматриваются графики сигналов в выбранных узлах. Для лучшего визуального просмотра на осциллографе подбираются необходимые чувствительность по вертикальному каналу и длительность развертки.

*Второй способ.* Измерительные приборы (например, осциллограф) при этом способе на схеме не устанавливаются. Желательно сделать видимыми номера узлов с помощью команды Circuit/Schematic Options/Show nodes. Затем назначается вид анализа из меню Analysis. Например, анализ АЧХ выполняется по команде Analysis/ AC Frequency, анализ переходных процессов – по команде Analysis/Transient, анализ по постоянному току – по команде Analysis/ DC Operating Point и др.

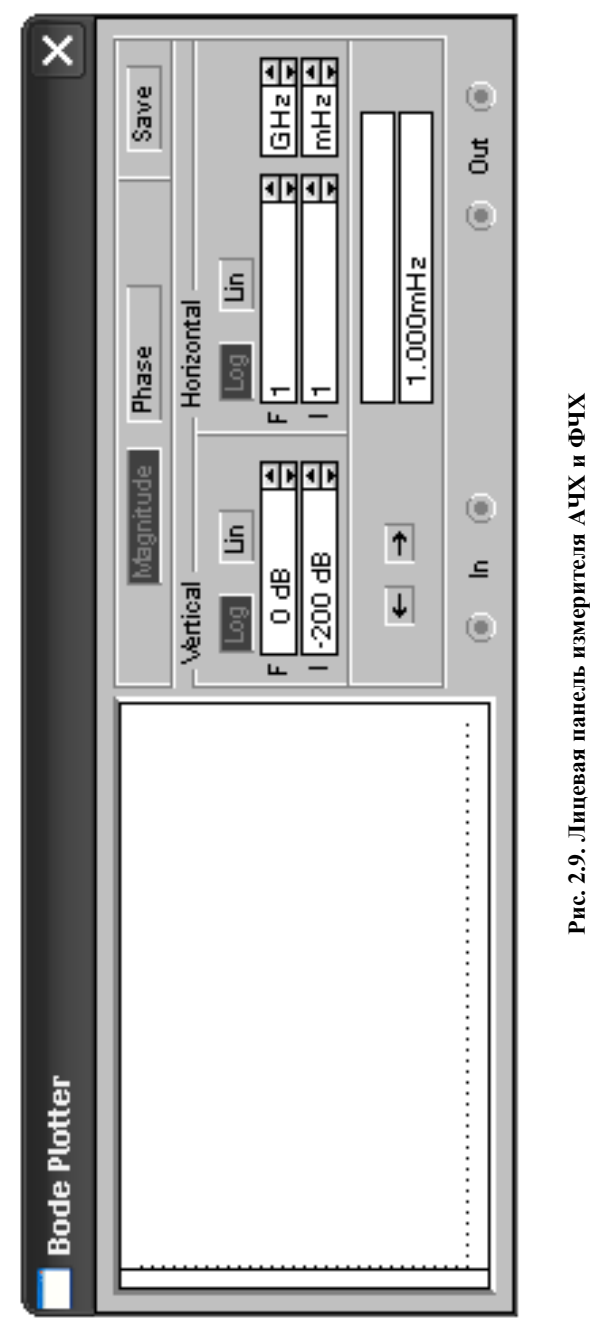

Далее в диалоговом окне устанавливаются параметры анализа и узлы, в которых просматриваются результаты моделирования (в поле Nodes for Analysis). Процесс моделирования запускается нажатием на кнопку Simulate. Графики моделирования представляются в окне Analysis Graphs. Окно можно увеличить на весь экран. Параметры сигналов просматриваются с помощью двух визирных линий, появляющихся после щелчка на значке Toggle Cursors. (Эту команду можно выполнить и из контекстного меню.) Визирные линии перемещаются мышкой и устанавливаются в необходимом

месте. Параметры сигналов отражаются в динамическом окне.

*Виды анализа в Electronics Workbench.* Рассмотрим меню Analysis программного комплекса. Первые три команды Activate, Pause и Stop аналогичны кнопкам и

DC Operating  $\sqrt{2}$  – расчет режима по постоянному току. В этом режиме из моделируемой схемы исключаются все конденсаторы и закорачиваются все индуктивности.

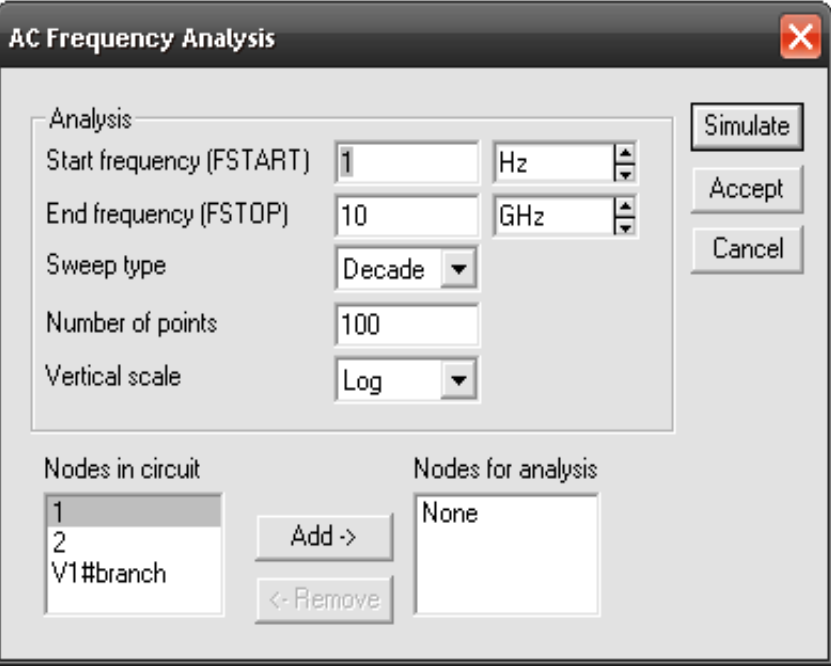

**Рис. 2.10. Диалоговое окно задания параметров**

AC Frequency... – расчет частотных характеристик. Выполнение команды начинается с задания в диалоговом окне (рис. 2.10) следующих параметров:

FSTART, FSTOP – границы частотного диапазона;

Sweep type – масштаб по горизонтали (декадный, линейный или октавный);

Number of point – число рассчитываемых точек;

Vertical scale – масштаб по вертикали (линейный, логарифмический или в децибелах);

Nodes in circuit – список контрольных точек (нод) узлов цепи;

Nodes for analysis – номера нод, для которых рассчитываются характеристики.

*Transient...* – расчет переходных процессов. Диалоговое окно команды (рис. 2.11) содержит следующие пункты:

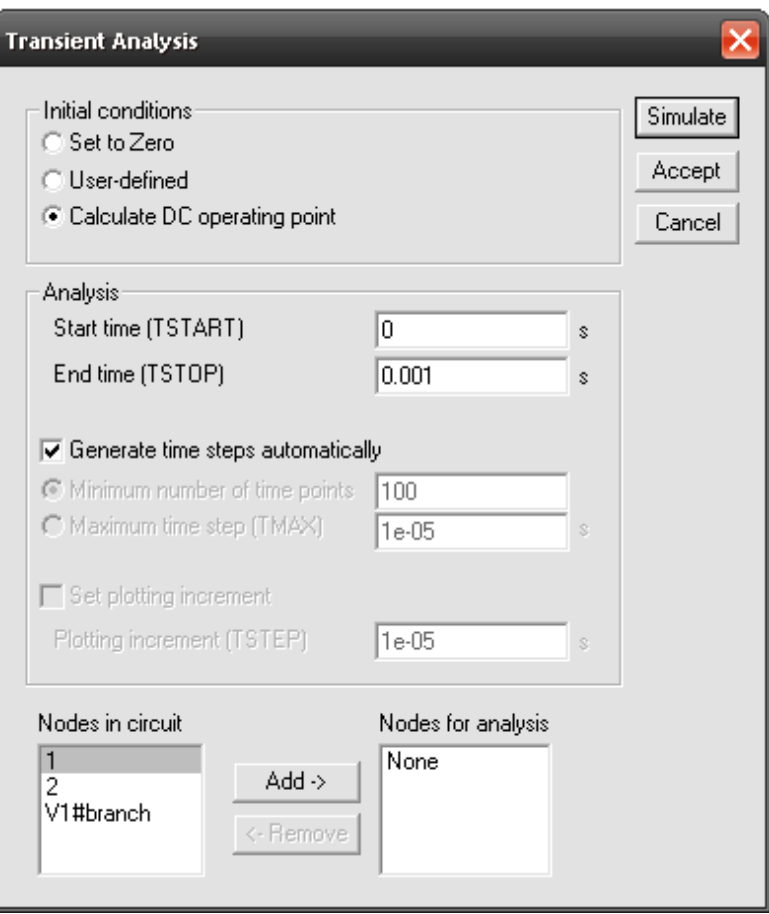

#### **Рис. 2.11. Диалоговое окно команды**

Initial conditions – установка начальных условий моделирования (Set to Zero – нулевое исходное состояние; User-defined – под управлением пользователя;

Calculate DC operating point – начальные условия берутся из расчета режима по постоянному току);

TSTART и TSTOP – время начала и окончания анализа переходных процессов;

Generate time steps automatically – расчет переходных процессов с переменным шагом, выбираемым автоматически; Tsteps – временной шаг вывода результатов моделирования на экран.

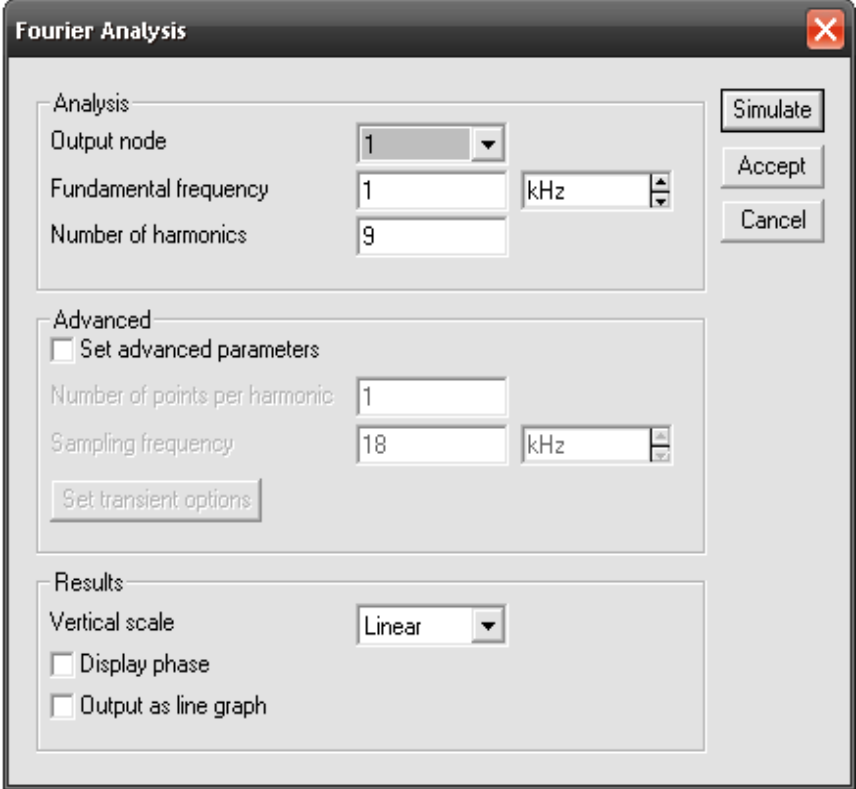

**Рис. 2.12. Диалоговое окно задания параметров моделирования**

*Fourier...* – проведение спектрального анализа. Параметры моделирования задаются с помощью диалогового окна (рис. 2.12), в котором опции имеют следующие назначения:

Output node – номер контрольной точки, в которой анализируется спектр сигнала;

Fundamental frequency – основная частота колебания (частота первой гармоники);

Number harmonic – число анализируемых гармоник;

Vertical scale – масштаб по оси Y;

Advanced – набор опций этого блока предназначен для проведения более тонкой структуры анализируемого сигнала;

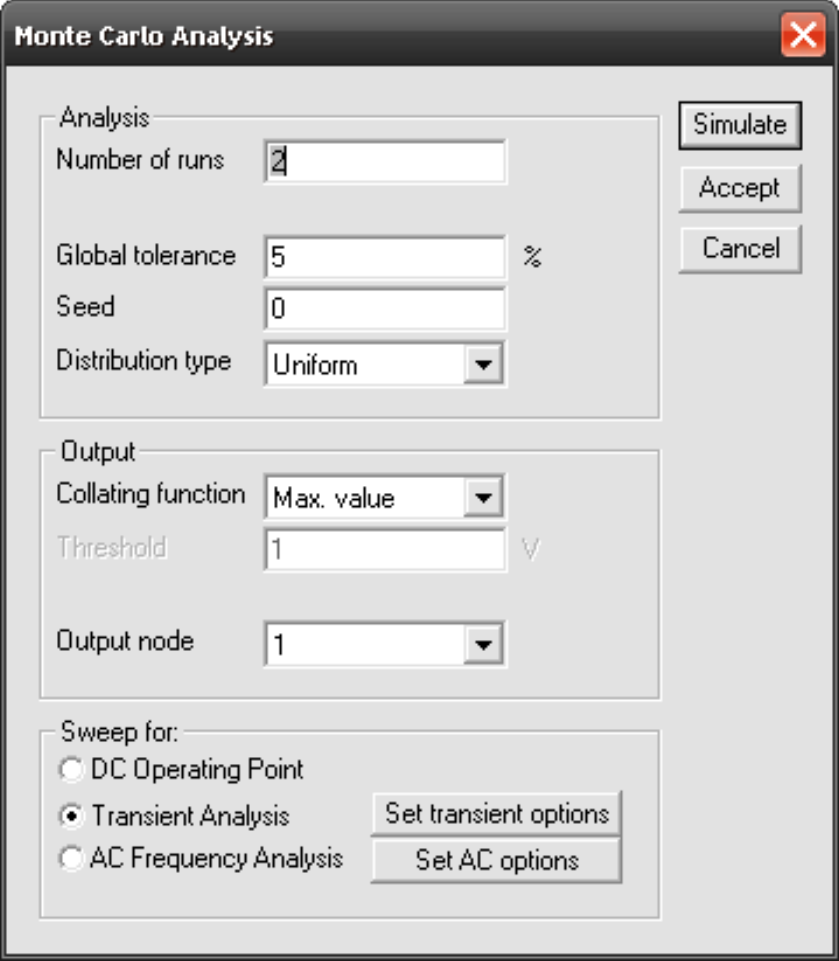

#### **Рис. 2.13. Диалоговое окно параметров**

Number of points per harmonic – количество отсчетов на одну гармонику;

Sampling frequency – частота следования выборок;

Display phase – вывод на экран распределения фаз всех составляющих в виде непрерывной функции (по умолчанию выводится только график амплитуд);

Output as line graph – вывод на экран распределения амплитуд гармоник в виде непрерывной функции (по умолчанию – в виде линейчатого спектра).

*Monte Carlo ...* – статистический анализ по методу Монте-Карло. В диалоговом окне (рис. 2.13) задаются следующие основные параметры:

Number of runs – количество статистических испытаний;

Tolerance – отклонения параметров резисторов, конденсаторов, индуктивностей, источников переменного и постоянного тока и напряжения;

Speed – начальное значение случайной величины (0...32767);

Distribution type – закон распределения случайных чисел.

#### **Порядок выполнения работы**

### 1. Из группы *Indicators* набираем две лампочки и выносим на рабочее поле. Из этой же группы элементов выносим амперметр и вольтметр.

2. Из группы *Sources* выносим источник постоянного напряжения, при этом в свойствах изменяем напряжение на 24 В.

3. Выносим переключатель из группы Basic и присваиваем ему клавишу переключения "Q".

4. Затем все элементы соединяем в следующем порядке (рис. 2.14).

5. Запустить симуляцию собранной схемы и переключателем "Q" проверить работу лампочек.

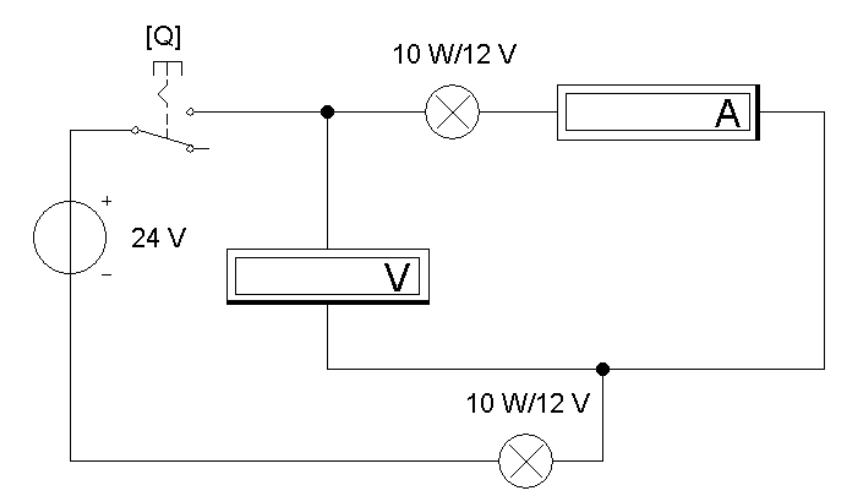

**Рис. 2.14. Схема соединения элементов**

#### **Содержание отчета**

1. Наименование и цель работы.

2. Правила запуска и настройки программного комплекса Electronics Workbench.

3. Перечень основных элементов из библиотеки Electronics Workbench, необходимых для моделирования электронных схем.

4. Примеры, выполненные по заданию преподавателя. Последовательность составления моделируемой схемы.

#### **Контрольные вопросы**

1. Какие стандартные элементы имеются в библиотеке Electronics Workbench?

2. Как производится соединение более двух входов или выходов?

3. Какой командой можно скопировать изображение схемы в отчет по лабораторной работе, подготавливаемый в текстовом редакторе MS Word?

- 4. Как в программе Electronics Workbench выполнить анализ цепи по постоянному току?
- 5. Как в программе Electronics Workbench выполнить анализ частотных характеристик цепи?
- 6. Как в программе Electronics Workbench выполнить анализ переходных процессов?

10 W/12 V

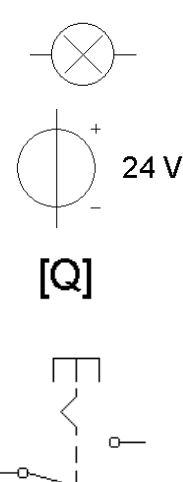

#### **ИССЛЕДОВАНИЕ ПОЛУПРОВОДНИКОВЫХ БИПОЛЯРНЫХ ТРАНЗИСТОРОВ**

*Цель работы***:** исследование вольтамперных характеристик полупроводниковых биполярных и транзисторов и определение их основных параметров.

#### **Краткие теоретические сведения**

*Транзистором* называется полупроводниковый прибор, состоящий из двух взаимодействующих электрических переходов, определяющих структуру транзистора.

*Назначение.* Биполярный транзистор служит для усиления входного сигнала в усилительных устройствах, при формировании генераторов сигналов и для реализации ключевых режимов работы электронных устройств.

*Виды биполярных транзисторов.* Структурно различают транзисторы следующих видов: *n-p-n* (рис. 3.1, *б*) и *p-n-p*  (рис. 3.1, *б*).

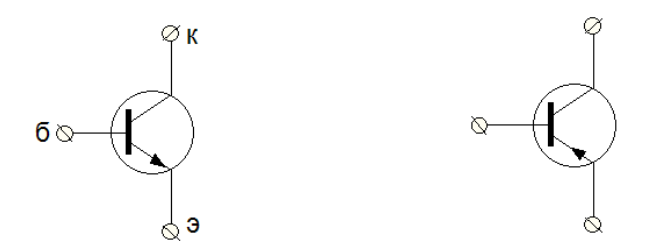

**Рис. 3.1. Виды биполярных транзисторов**

На рис. 3.1 показано следующее обозначение выводов областей структуры транзистора: Э – эмиттер, К – коллектор, Б – база. Эмиттер предназначен для инжекции носителей заряда в базу. Инжекцией называется процесс преодоления носителями заряда потенциального барьера в *p-n* переходе. Коллектор служит для экстракции носителей заряда из базы. *Экстракция* – это процесс уменьшения концентрации неосновных носителей заряда у границ электрического перехода. *База* – это область в структуре биполярного транзистора, величина которой по ширине определяется диффузионной длиной неосновных носителей заряда.

*Устройство и принцип действия биполярного транзистора.* Структурная схема транзистора представлена на рис.  $3.2$  [6].

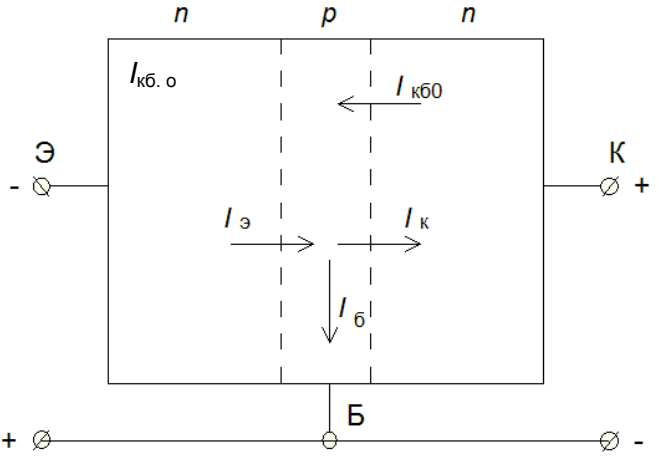

**Рис. 3.2. Структурная схема биполярного транзистора**

Принцип действия транзистора заключается в следующем. Если к эмиттерному переходу транзистора приложить прямое напряжение, а к коллекторному переходу – обратное, то электроны через эмиттерный переход инжектируют в базу. В области базы осуществляется рекомбинация электронов и дырок, а также часть электронов в результате воздействия электрического поля, создаваемого напряжением коллектор–база (*U*кб), поступает в коллекторный переход, где происходит их экстракция в коллектор. В результате описанных процессов формируются токи в переходах транзистора: эмиттера  $I_3$ , коллектора  $I_k$  и в области базы – ток базы  $I_6$ .

Токи в переходах транзистора можно определить по следующим соотношениям. Ток базы коллектора – как разность токов эмиттера и коллектора [6]:

$$
I_6 = I_{\rm b} - I_{\rm K}.
$$

Ток коллектора можно определить с помощью коэффициента передачи тока эмиттера α и тока эмиттера.

$$
I_{\kappa} = \alpha I_3 + I_{\kappa 6.0}
$$

где *I*кб. о *–* обратный ток из *n*-области в *p*-область транзистора.

*Режимы работы транзистора.* В биполярных транзисторах формируют в основном три режима работы:

1. Режим насыщения – к эмиттерному и коллекторному переходам транзистора приложено прямое напряжение, выходной ток при этом зависит только от параметров нагрузки. Режим насыщения применяется для замыкания электрических цепей.

2. Режим отсечки – оба перехода смещены в обратном направлении, ток в выходной цепи транзистора почти равен нулю. Режим отсечки применяется для размыкания электрических цепей.

3. Активный режим – это нормальный режим работы транзистора. Формируется при смещении эмиттерного перехода в прямом направлении, а коллекторного – в обратном. В активном режиме транзистор может реализовать все основные свои функции, им можно управлять. Этот режим характеризуется высоким коэффициентом передачи тока эмиттера и минимальными искажениями входного сигнала.

*Основные параметры биполярного транзистора*:

а) входное сопротивление

$$
R_{\rm BX} = \frac{U_{\rm BX}}{I_{\rm BX}} \ ;
$$

б) выходное сопротивление

$$
R_{\rm blx} = \frac{U_{\rm bblx}}{I_{\rm bblx}} \; ;
$$

в) коэффициент усиления по напряжению

$$
K_U = \frac{\Delta U_{\text{bblx}}}{\Delta I_{\text{bx}}},
$$

где  $\Delta U_{\text{\tiny{BM}}}$ ,  $\Delta U_{\text{\tiny{BX}}}$  – приращение соответственно выходного и входного напряжений;

г) коэффициент усиления по току

$$
K_I = \frac{\Delta I_{\text{\tiny BHX}}}{\Delta I_{\text{\tiny BX}}}\,,
$$

где ∆ *I*вых , ∆*I*вх – приращение соответственно выходного и входного токов транзистора;

д) коэффициент усиления по мощности

$$
K_p = \frac{\Delta P_{\text{\tiny BBX}}}{\Delta P_{\text{\tiny BX}}}\,,
$$

где ∆*P*вых , ∆*P*вх – приращения соответственно приращения мощностей на выходе и входе транзистора.

*Схемы включения транзистора.* Как правило, транзистор включают по трем основным схемам: с общим эмиттером (ОЭ), общей базой (ОБ) и с общим коллектором (ОК) (рис. 3.3).

Общим называют электрод, который подключают в земле, при этом его потенциал равен нулю.

На рис. 3.3 изображена схема включения транзистора с общей базой [6]. Напряжение  $U_{36}$  – входное;  $U_{\kappa 6}$  – выходное.

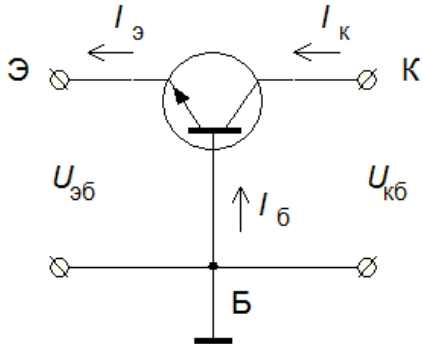

**Рис. 3.3. Схема включения транзистора с общей базой**

Схема включения с ОБ характеризуется низким входным сопротивлением, усиливает входной сигнал по напряжению и мощности. Усиление по току не реализует.

На рис. 3.4 представлена схема включения транзистора с общим эмиттером. Напряжение  $U_{62}$  – входное;  $U_{\text{K2}}$  – выходное.

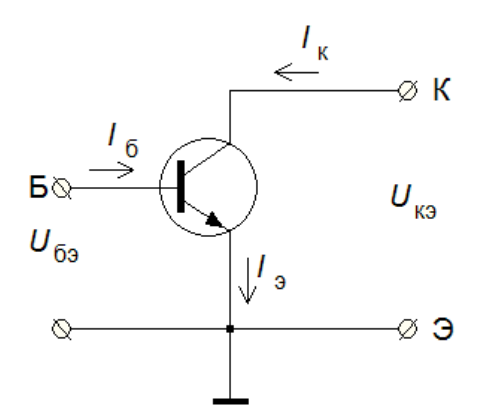

**Рис. 3.4. Схема включения транзистора с общим эмиттером**

В схеме включения транзистора с ОЭ осуществляется усиление входного сигнала по току, напряжению и мощности. По сравнению со схемой с ОБ, имеет большее входное сопротивление.

На рис. 3.5 показана схема включения транзистора с общим коллектором. Напряжение  $U_{6k}$  – является входным;  $U_{3k}$  – выходным.

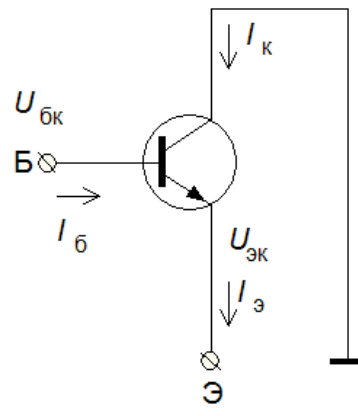

**Рис. 3.5. Схема включения биполярного транзистора с общим коллектором**

Схема включения с ОК называется эмиттерным повторителем. Осуществляет усиление входного сигнала по току и мощности. Не является усилителем напряжения. Имеет высокое входное сопротивление, поэтому применяется в качестве согласующего устройства между высокоомным источником сигнала и нагрузкой.

*Статические характеристики* [6].

Входные статические характеристики являются зависимостью между входными током и напряжением. Выходные характеристики устанавливают связь между выходными током и напряжением. Входные характеристики снимаются при постоянном выходном напряжении, а выходные – при постоянном входном токе. На рис. 3.6, *а* представлены входные статические характеристики для схемы с ОБ, а на рис. 3.6, *б* – выходные характеристики. На выходных характеристиках показаны режимы работы транзистора. В первом квадранте характеристики соответствуют нормальному режиму работы, во втором – режиму насыщения.

На рис. 3.7, *а* приведены входные характеристики схемы с ОЭ, а на рис. 3.7, *б* – выходные характеристики.

На выходных характеристиках отмечены: режим насыщения – левее линии ОА, ниже характеристики при  $I_6 = 0$  – режим отсечки. Область между линиями ОА и ОБ – активный режим.

Статические характеристики используются для расчета параметров транзисторов и выбора соответствующего участка характеристики работы транзистора.

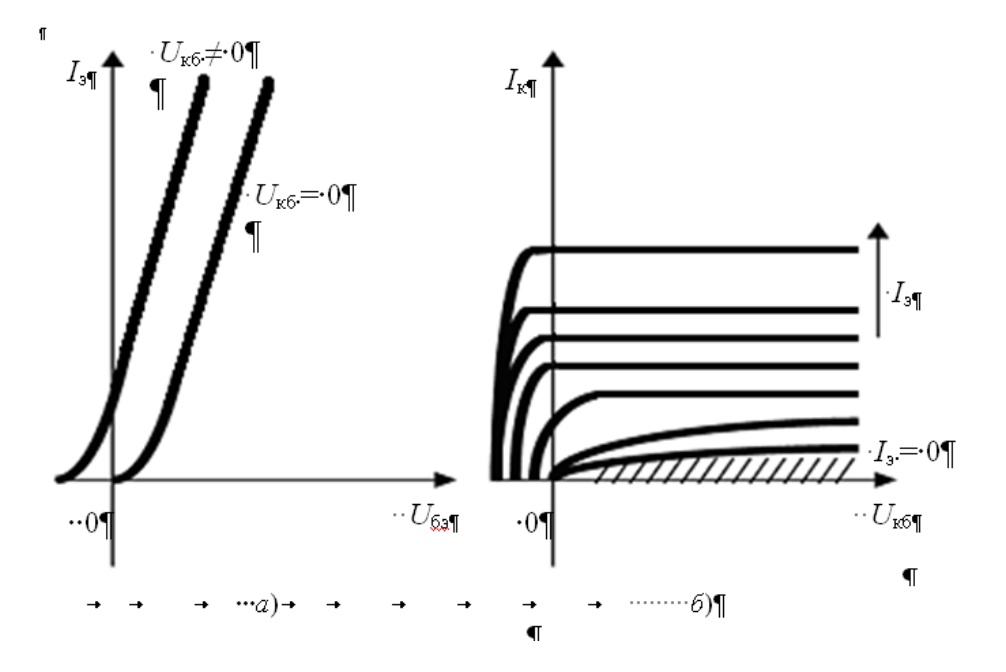

**Рис. 3.6. Входные и выходные характеристики транзистора, включенного по схеме с ОБ**

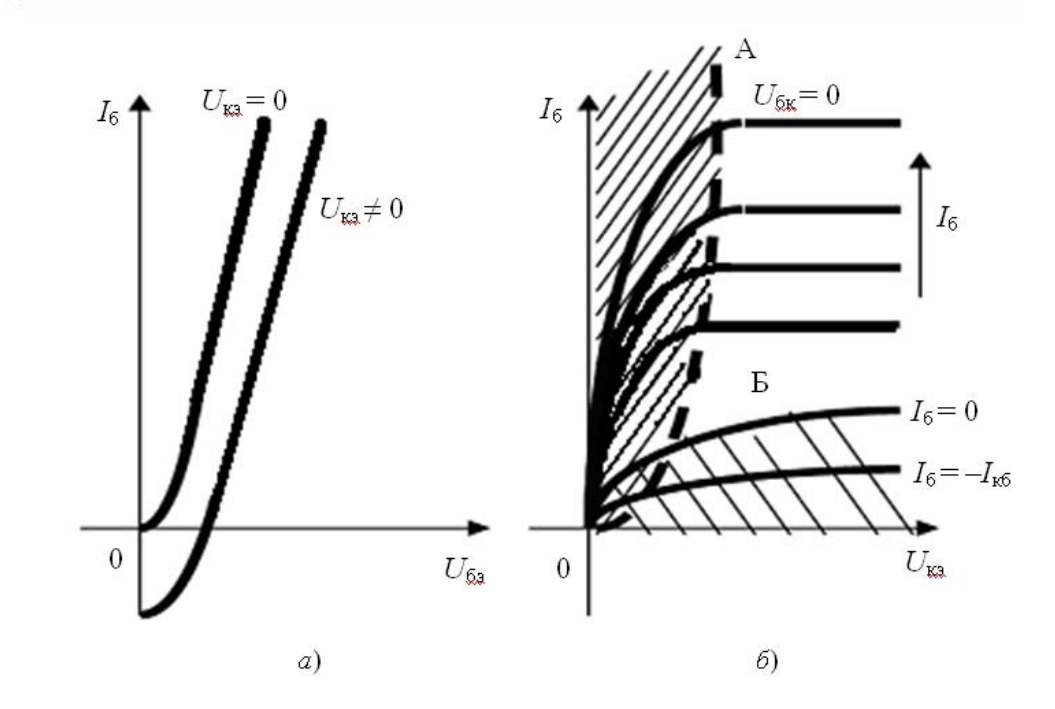

**Рис. 3.7. Входные и выходные характеристики транзистора, включенного по схеме с ОЭ**

#### **Описание лабораторного стенда**

Стенд для исследования полупроводниковых приборов состоит из переносного блока, на передней панели которого смонтирован исследуемый прибор и клеммы для снятия входных и выходных величин. Для снятия статических характеристик биполярного транзистора, включенного по схеме с общим эмиттером (ОЭ), собрать схему на стенде в соответствии с рис. 3.8.

При включении транзистора по схеме с ОЭ его выходным напряжением будет напряжение между эмиттером и коллектором, выходным током – ток коллектора, а выходными статическими характеристиками – семейство

$$
I_{\kappa} = f(U_{\kappa 3})/I_6 = \text{const.}
$$

Входным напряжением транзистора будет напряжение между базой и эмиттером, входным током будет ток базы, входными статическими характеристиками – семейство

$$
I_6 = f(U_{69})/U_{K9} = \text{const.}
$$

Семейство статических характеристик транзистора характеризуют основные параметры: коэффициенты эмиттерного α и β базового токов, входное  $r_{bx}$  и выходное  $r_{bmx}$  сопротивления транзистора, а также коэффициент внутренней обратной связи по напряжению µ*<sup>n</sup>* . Все указанные параметры легко определить из семейств статических характеристик. Например, при включении транзистора по схеме с ОЭ:

$$
r_{\text{BLX}} = r_{\text{K}} = \Delta U_{\text{K3}} / \Delta i_{\text{K}} \text{ \text{ npu } } i_6 = \text{const ;}
$$
  

$$
r_{\text{BX}} = r_6 = \Delta U_{\text{0.5}} / \Delta i_6 \text{ \text{ npu } } U_{\text{K3}} = \text{const ;}
$$
  

$$
\mu = \Delta U_{\text{0.5}} / \Delta U_{\text{K3}} \text{ \text{ npu } } i_6 = \text{const ;}
$$

т.е.  $r_{\text{bx}}$  – определяется наклоном входных характеристик;  $r_{\text{bhx}}$  – наклоном выходных характеристик.

#### **Порядок выполнения работы**

1. Собрать схему (рис. 3.8), снять и построить семейство входных характеристик  $I_6 = f(U_{63})$  биполярного транзистора, включенного по схеме с общим эмиттером, при значениях напряжения: *U*к *=* 0, –5, –10 В. Изменять его от 0 до 1 В с шагом 0,2 В.

![](_page_30_Figure_5.jpeg)

**Рис. 3.8. Схема включения транзистора для снятия входных характеристик**

Вольтметр типа GDM-8135 используется для измерения *I*б, *I*к, *U*кэ, соответственно мкА*,* мА, *V*к.

2. Снять и построить семейство выходных характеристик  $I_{\kappa} = f(U_{\kappa})$  биполярного транзистора, при трех значениях тока базы:  $I_6 = 50$ , 100, 150 мкА.  $U_{\text{K3}}$  изменять от 0 до 10 В.

3. По полученным характеристикам транзистора определить параметры  $\alpha$ ,  $\beta$ ,  $r_{\text{ax}}$ ,  $r_{\text{bax}}$ ,  $\mu$ <sub>r</sub> при  $U_{\text{xo}} = -5$  B,  $I_6 = 100$ мкА.

![](_page_31_Figure_0.jpeg)

**Рис. 3.9. Схема включения транзистора для снятия АЧХ**

4. Определить верхнюю граничную частоту АЧХ транзистора, для чего собрать на стенде схему (рис. 3.9). Установить напряжение  $U_{\text{K3}} = -5$  В.

На гнездо Г1 стенда подать синусоидальное напряжение порядка 100 мВ с генератора. К гнезду Г3 подключить цифровой вольтметр. Плавно меняя частоту генератора и поддерживая амплитуду выходного сигнала постоянной, определить верхнюю граничную частоту транзистора, на которой амплитуда выходного сигнала изменяется в 0,707 раз. По осциллографу в точках К1, К2, К3, Г3 контролировать входной и выходной сигналы относительно земли (Г8).

#### **Содержание отчета**

- 1. Наименование и цель работы.
- 2. Схемы всех измерений.
- 3. Таблицы, графики и эпюры напряжений.
- 4. Расчетные параметры.
- 5. Выводы.

#### **Контрольные вопросы**

- 1. Полупроводники, их атомная структура.
- 2. Электронные и дырочные проводимости.
- 3. Понятие донорной и акцепторной проводимости.
- 4. Носители зарядов в них.
- 5. Электронно-дырочный переход, понятие дрейфа и диффузии носителей.
- 6. Температурная зависимость проводимости.
- 7. Основные структуры биполярных транзисторов.
- 8. Основные параметры транзистора.
- 9. Схемы включения транзистора.
- 10. Преимущества и недостатки биполярных транзисторов.

#### **ИССЛЕДОВАНИЕ ПОЛУПРОВОДНИКОВЫХ ПОЛЕВЫХ ТРАНЗИСТОРОВ**

*Цель работы***:** исследование вольтамперных (стоковых) характеристик полевых транзисторов, определение основных параметров транзисторов по вольтамперным характеристикам.

#### **Краткие теоретические сведения**

*Определение и классификация.* Полевым транзистором называется полупроводниковый прибор, управляемый электрическим полем. Полевые транзисторы разделяют на два класса: с управляющим *p-n* переходом и с изолированным затвором.

*Обозначение на схемах* показано на рис. 4.1 [7].

На рис. 4.1 показано обозначение электродов транзистора. Металлический электрод, на котором создается эффект поля, называется затвором (З). Электроды, исток (И) и сток (С) обратимы. Стоком служит тот электрод, на который, при соответствующей полярности напряжения, поступают рабочие носители заряда канала. Если канал *n*-типа, то рабочими носителями являются электроны и при этом полярность стока положительная.

![](_page_32_Figure_7.jpeg)

![](_page_32_Figure_8.jpeg)

*а* – с управляющим переходом и *n*-каналом; *б* – с управляющим переходом и *p*-каналом; *в* – с изолированным затвором и индуцированным *p*-каналом; *г* – с изолированным затвором и индуцированным *n*-каналом; *д* – с изолированным затвором и со встроенным *n*-каналом; *е* – с изолированным затвором и со встроенным *p*-каналом

*Принцип действия полевого транзистора*. Ток в полевом транзисторе создается основными типами носителей заряда (электронами или дырками). По сравнению с биполярным транзистором, отсутствуют процессы инжекции и диффузии. Носители заряда движутся по проводящему слою полупроводника, который называется каналом и управляется электри- ческим полем (поэтому транзисторы называются канальными или поле- выми).

Рассмотрим принцип действия полевых транзисторов с управляющим *p-n* переходом и с изолированным затвором. *Полевой транзистор с управляющим p-n переходом*. На рис. 4.2 показана структура полевого транзистора [7] с управляющим *p-n* переходом и *n-*каналом. Транзистор включен по схеме с общим истоком. При подаче напряжения сток-исток *U*си через *n*-канал протекает ток стока *I*<sup>с</sup> . В результате приложения *U*зи изменяется область объемного заряда (*в*), что приводит к изменению токопроводящего сечения проводящего канала (*а*).

При достижении отрицательного напряжения затвор-исток *U*зи величины, больше, чем *U*зи отсечки *U*зи. отс , т.е. *U*зи > *U*зи. отс , увеличивается сечение проводящего канала, по которому протекает ток стока *I*<sup>c</sup> от стока к истоку. Увеличение отрицательного напряжения на обратно смещенном *p-n* переходе *U*зи приводит к сужению проводящего канала и уменьшению *I*<sub>c</sub>. При достижении отрицательного напряжения  $U_{3H} = U_{3H,00}$  ток стока практически равен нулю.

![](_page_32_Figure_13.jpeg)

**Рис. 4.2. Структура полевого транзистора с управляющим** *p-n* **переходом**

В полевом транзисторе с *p-*каналом управляющее напряжение *U*зи должно быть положительным. Вольтамперная характеристика (ВАХ) полевого транзистора с управляющим *p-n* переходом показана на рис. 4.3.

![](_page_33_Figure_1.jpeg)

**Рис. 4.3. Вольтамперная характеристика полевого транзистора с управляющим** *p-n* **переходом**

ВАХ полевого транзистора являются выходными статистическими характеристиками при постоянном напряжении на затворе *U*зи. Особенностью характеристик является наличие трех областей: линейной, насыщения и электрического пробоя.

Передаточные входные статические характеристики представлены на рис. 4.4. Представляют собой зависимость тока стока *I*<sup>c</sup> от напряжения *U*зи при постоянном напряжении *U*си.

![](_page_33_Figure_5.jpeg)

**Рис. 4.4. Вольтамперная характеристика полевого транзистора с управляющим** *p-n* **переходом**

*Основные параметры* [6].

В области насыщения *I*<sup>с</sup> не зависит от *U*си и определяется по зависимости

$$
I_{\rm c} = I_{\rm c \, max} \Bigg( 1 - \frac{U_{\rm 3H}}{U_{\rm 3H. \, OTC}} \Bigg)^2.
$$

Крутизна характеристики определяется через приращения ∆*I*<sup>с</sup> и ∆*U*зи при постоянном напряжении *U*си

$$
S = \frac{\Delta I_{\rm c}}{U_{\rm 3H}}, \quad U_{\rm cu} = \text{const.}
$$

Выходное дифференциальное сопротивление рассчитывается по формуле

$$
r_{\rm c} = \frac{\Delta U_{\rm cm}}{\Delta I_{\rm c}}, \quad U_{\rm 3H} = \text{const.}
$$

Сопротивление открытого канала равно

$$
R_{\rm o} = \frac{U_{\rm cm}}{I_{\rm c}}.
$$

Коэффициент усиления

$$
K = \frac{dU_{\text{CH}}}{dU_{\text{3H}}}, \quad I_{\text{c}} = \text{const.}
$$

*Полевой транзистор с изолированным затвором и со встроенным каналом* (структура МОП – металл-окиселполупроводник).

Структура транзистора показана на рис. 4.5 [7].

![](_page_34_Figure_4.jpeg)

**Рис. 4.5. Структура полевого транзистора с изолированным затвором и со встроенным каналом**

Полевой транзистор с изолированным затвором работает в двух режимах: обеднения и обогащения. В режиме обеднения для канала *n-*типа на затвор подается отрицательное напряжение, которое отталкивает электроны во встроенном канале. При этом создаются обедненные слои между каналом и изолирующим слоем окисла, ток стока уменьшается. В режиме обогащения для канала *p*-типа на затвор подается положительное напряжение. В этом случае ток стока увеличивается за счет поступления электронов в проводящий канал из области подложки.

Структура полевого транзистора с индуцированным каналом представлена на рис. 4.6.

![](_page_34_Figure_8.jpeg)

**Рис. 4.6. Структура полевого транзистора с индуцированным каналом**

Области *n<sup>+</sup>* вокруг истока и стока при напряжении на затворе, равном нулю, представляют собой два встречно включенных диода, и ток стока при этом незначителен. При подаче положительного напряжения на затвор к изолирующей прокладке затвора притягиваются электроны из *p-*подложки и на затворе транзистора индуцируется проводящий канал. В результате увеличивается ток стока. Полевой транзистор с индуцированным каналом работает только в режиме обогащения.

#### **Описание лабораторного стенда**

На передней панели лабораторного стенда смонтированы клеммы для подключения полевого транзистора и измерительных приборов для снятия семейства вольтамперных характеристик  $I_c = f(U_c) / U_3 = \text{const.}$ 

В качестве основных параметров полевых транзисторов используются: крутизна характеристики *S*, коэффициент усиления  $\mu_{\rm r}$  и внутреннее сопротивление  $R_i$ .

Практически *S =* 0,3 – 3 мА/Вт; *Ri* – несколько МОм; граничная частота до 1 ГГц*;* более сильная температурная зависимость, чем у биполярных транзисторов.

#### **Порядок выполнения работы**

1. Собрать схему (рис. 4.7), подключив полевой транзистор, включенный по схеме с общим истоком. Полярность питающих напряжений в гнездах стенда учитывать в соответствии с типом исследуемого транзистора.

![](_page_35_Figure_3.jpeg)

**Рис. 4.7. Схема включения транзистора для снятия входных характеристик**

![](_page_36_Figure_0.jpeg)

**Рис. 4.8. Схема включения транзистора для снятия АЧХ**

2. Снять стоковые характеристики *I*<sup>c</sup> *= f* (*U*си) / *U*<sup>з</sup> *=* const для *U*з *=* 0, –1, –2 В*.* Напряжение *U*<sup>с</sup> задавать потенциометром "Рег. *U*в". Напряжение *U*c – потенциометром "Рег. *U*кэ", изменяя от 0 до 10 В с шагом 1 В. Фиксировать изменения напряжения *U*з.

3. По снятым характеристикам построить графики функции и определить параметры *S*, *ri*, *r*вх, µт.

4. Определить верхнюю граничную частоту АЧХ транзистора, для чего собрать на стенде схему (рис. 4.8). Установить напряжение *U*кэ *=* –5 В*.* На гнездо Г1 стенда подать синусоидальное напряжение порядка 100 мВ с генератора. К гнезду Г3 подключить цифровой вольтметр.

5. Плавно меняя частоту генератора и поддерживая амплитуду выходного сигнала постоянной, определить верхнюю граничную частоту транзистора, на которой амплитуда выходного сигнала изменяется в 0,707 раз. По осциллографу в точках К1, К2, К3, Г3 контролировать входной и выходной сигналы относительно земли (Г8).

#### **Содержание отчета**

- 1. Наименование и цель работы.
- 2. Схемы всех измерений.
- 3. Таблицы, графики и эпюры напряжений.
- 4. Расчетные параметры.
- 5. Выводы.

#### **Контрольные вопросы**

- 1. Особенности полевых транзисторов и их типы.
- 2. Характеристики полевых транзисторов.
- 3. Преимущества и недостатки полевых транзисторов.
- 4. Какие существуют классы полевых транзисторов?

5. В чем отличие структуры полевого транзистора с изолированным затвором со встроенным и индуцированным каналами?

# **СОГЛАСУЮЩИЙ КАСКАД НА ПОЛЕВОМ ТРАНЗИСТОРЕ**

*Цель работы***:** определение основных качественных характеристик согласующего каскада на полевом транзисторе. Рассмотрим усилительные устройства на биполярных и полевых транзисторах.

*Назначение усилителя.* Усилитель предназначен для усиления входного сигнала по току, напряжению и мощности. *Обозначение* усилителя на электрических схемах показано на рис. 5.1.

В зависимости от вида усиливаемой величины различают усилители тока, напряжения и мощности, а по типу сигнала – импульсных и гармонических сигналов. Существуют усилители переменного и постоянного тока.

![](_page_37_Figure_5.jpeg)

**Рис. 5.1. Обозначение усилителя на электрических схемах**

Усилители, работающие в диапазоне частот до сотен кГц относятся к усилителям низкой частоты (УНЧ), а работающие в частотном диапазоне до сотен МГц – относятся к усилителям высокой частоты (УВЧ). Кроме того, бывают широкополосные и избирательные усилители.

*Параметры и характеристики усилителя*.

- 1. Усилительные параметры:
- а) коэффициент усиления по напряжению равен

$$
K_U = \frac{\Delta U_2}{\Delta U_1};
$$

б) коэффициент усиления по току

$$
K_I = \frac{\Delta I_2}{\Delta I_1};
$$

в) коэффициент усиления по мощности

$$
K_P = \frac{\Delta P_2}{\Delta P_1}.
$$

В приведенных формулах для расчета усилительных параметров индексы "1" параметров соответствуют входным величинам, а индексы ''2'' – выходным величинам.

2. Входное сопротивление определяется для согласования усилителя с источником входного сигнала и рассчитывается по формуле

$$
R_{\rm BX} = \frac{U_1}{I_1}, R_{\rm H} = \text{const},
$$

где  $R_{\rm H}$  – сопротивление нагрузки.

3. Выходное сопротивление определяется для согласования усилителя с нагрузкой, рассчитывается следующим образом

$$
R_{\rm{bx}} = \frac{U_2}{I_2} \, .
$$

4. Важнейшей характеристикой усилителя является его амплитудно-частотная характеристика (АЧХ) – это зависимость коэффициента усиления от частоты усиливаемого сигнала (рис. 5.2). По АЧХ определяют полосу пропускания усилителя – диапазон рабочих частот, в пределах которого коэффициент усиления  $K_U$  не снижается ниже  $1/\sqrt{2}$  от максимального значения [6]. Полоса пропускания ∆ $\omega$  определяется, как следует из АЧХ на рис. 5.2, следующим образом:

$$
\Delta\omega = \omega_{\text{b}} - \omega_{\text{h}} \,,
$$

где  $\omega_{\text{B}}$  – верхняя частота полосы пропускания;  $\omega_{\text{H}}$  – нижняя частота.

На рис. 5.2 *KU* max – максимальное значение коэффициента усиления по напряжению, *KU* (*ω*) – коэффициент усиления на частоте ω.

5. Искажения сигналов в усилителе. Существуют два вида искажений: статические (нелинейные) и динамические (линейные), к которым относятся частотные и фазовые.

Изменение формы выходного напряжения, обусловленное дополнительными гармоническими составляющими в спектре выходного сигнала, относится к нелинейным искажениям. Оценивается коэффициентом гармоник, который характеризует отличие формы выходного сигнала от гармонической и представляет собой отношение среднеквадратичного напряжения суммы всех гармоник выходного сигнала усилителя, кроме первой, к среднеквадратическому напряжению первой гармоники:

$$
K_{\rm r} = \frac{\sqrt{\sum_{i=2}^{\infty} U_i^2}}{U_1} \cdot 100 \%
$$

где *Ui* – амплитуда напряжения *i*-й гармоники на выходе усилителя.

![](_page_38_Figure_3.jpeg)

**Рис. 5.2. Амплитудно-частотная характеристика усилителя**

К частотным искажениям относится изменение формы выходного напряжения *U*вых, вызванное изменением относительных значений амплитуд отдельных гармонических составляющих спектра выходного сигнала. Частотные искажения характеризуются коэффициентом частотных искажений *M*, который определяется по формуле

$$
M=\frac{K_0}{K}\,,
$$

где *K*0 – коэффициент усиления на средней частоте; *K* – коэффициент усиления на рассматриваемой частоте.

Фазовые искажения характеризуются изменением формы *U*вых , которое обусловлено неодинаковым сдвигом во времени отдельных гармонических составляющих в спектре выходного сигнала.

В качестве примеров рассмотрим схемы усилителей на биполярном и полевом транзисторах.

*Схема усилителя на биполярном транзисторе*, включенном по схеме с общим эмиттером, приведена на рис. 5.3 [8].

![](_page_38_Figure_11.jpeg)

**Рис. 5.3. Принципиальная электрическая схема усилителя с ОЭ** 

На схеме усилителя резистор *R*<sup>к</sup> является нагрузочным в цепи коллектора по постоянному току и определят его усилительные свойства. Конденсаторы  $C_{p1}$  и  $C_{p2}$  – раздельные, необходимы для того, чтобы не пропускать в нагрузку постоянную составляющую сигнала и чтобы источник входного сигнала и нагрузка не изменяли режим работы транзистора по постоянному току. Резисторы R<sub>б1</sub> и R<sub>б2</sub> является делителем напряжения, задающим напряжением смещения, которое определяет положение рабочей точки. Через резистор *R*<sup>э</sup> формируется последовательная отрицательная обратная связь по току, служащая для стабилизации рабочей точки. Конденсатор *C*<sup>э</sup> является шунтирующим в режиме переменного тока, чтобы не менялось положение рабочей точки, заданное в режиме постоянного тока.

Схема усилителя с ОЭ усиливает входной сигнал по току, напряжению и мощности. Имеет приблизительно равные входное и выходное сопротивления, что обеспечивает удобство согласования по сопротивлению при применении в многокаскадных усилителях.

*Схема усилителя на полевом транзисторе*, *включенном по схеме с общим стоком* (ОС), приведена на рис. 5.4.

![](_page_39_Figure_3.jpeg)

**Рис. 5.4. Принципиальная электрическая схема усилителя на полевом транзисторе с ОС**

Схема с ОС имеет большое входное и низкое выходное сопротивления, поэтому применяется в качестве согласующего устройства между высокоомным источником сигнала и низкоомной нагрузкой.

Усиливает ток и мощность, не является усилителем напряжения, коэффициент усиления по напряжению меньше единицы, а по току –  $10^2...10^3$ . Назначение элементов в схеме с ОС аналогичное, как в схеме усилителя с ОЭ на биполярном транзисторе. На схеме (рис. 5.4) обозначено *R*г – внутреннее сопротивление источника входного сигнала (генератора); *R*<sup>з</sup> – сопротивление затвора; *R*и – сопротивление истока. Усилитель с ОС не инвертирует фазу усиливаемого напряжения.

# **Описание лабораторного стенда**

Электрическая принципиальная схема каскада приведена на рис. 5.5. На схеме обозначено следующее подключение: 1А – земли; 2А – генератора, 3А, 4А – осциллографа, 5А – источника питания 9...10,5 В. Это истоковый повторитель, собранный на полевом транзисторе VT1 с *р-п* переходом и управляемым каналом *п-*типа, у которого напряжение питания, подаваемое на сток, положительно. Напряжение питания должно быть стабилизировано величиной (9... 10,5) В. Положение рабочей точки на динамической стокозатворной вольтамперной характеристике задается делителем напряжения *R1*, *R2* (в данном случае напряжение на затворе +1 В). Крутизна динамической характеристики в рабочей точке *S =* 1,5 мА/В.

![](_page_40_Figure_0.jpeg)

**Рис. 5.5. Электрическая принципиальная схема каскада на полевом транзисторе**

Большая протяженность линейного участка динамической характеристики обеспечивает неискаженную передачу сигнала с амплитудой до 1 В (0,7 В эффективных). Входное сопротивление истокового повторителя 1 МОм; АЧХ равномерна в полосе 20 Гц ... 30 кГц; коэффициент передачи 0,47; выходное сопротивление около 600 Ом; ток, потребляемый каскадом, в зависимости от экземпляра полевого транзистора составляет 3,5 мА.

#### **Порядок выполнения работы**

1. Собрать схему измерений в соответствии с рис. 5.6.

![](_page_40_Figure_5.jpeg)

- **Рис. 5.6. Структурная схема измерений параметров истокового повторителя:**  ГГС – генератор гармонического сигнала; ОС – осциллограф; ЦЭВ – цифровой электронный вольтметр
- 2. Определить чувствительность схемы и максимальный неискаженный выходной сигнал.
- 3. Снять проходную характеристику  $U_{\text{max}} = f(U_{\text{max}})$  и оценить ее нелинейность. Определить коэффициент передачи:

$$
K = \frac{U_{\text{max}}}{U_{\text{max}}} = \frac{SR'_{\text{H}}}{1 + SR'_{\text{H}}},
$$

где *S* – крутизна входной характеристики, и сопротивление нагрузки

$$
R'_{\rm H} = R \times || R_{\rm H} || \times r \approx R_{\rm H} = 560
$$
OM.

Полученные значения *K* и *R*<sup>н</sup> сравнить с расчетными значениями.

4. Для среднего значения сигнала по амплитуде снять АЧХ каскада, для чего с генератора ГГС подавать на вход каскада сигнал постоянной амплитуды и переменной частоты с *F =* 0...50 кГц. На выходе каскада фиксировать амплитуду напряжения по осциллографу или цифровому вольтметру. Построить график  $U_{\text{max}} = f(F)$ . Определить полосу пропускания каскада на уровне 0,7*U*max и сравнить с заданной в технических условиях.

5. Оценить верхнюю граничную частоту АЧХ каскада по значению:

$$
f_{\text{CB}} \cong \frac{1}{2\pi\tau_{\text{B}}},
$$

где  $\tau_{\rm B} = R_{\rm bix} C_{\rm bix}$ ;  $R_{\rm bix} \approx \frac{1}{S}$ ;

 $C_{\text{BUX}} \cong C_{22}$  и ≈ 10 п $\Phi$ ;  $C_{\text{BX}} - C_{12}$  и ≈ 8 п $\Phi$ .

#### **Содержание отчета**

- 1. Наименование и цель работы.
- 2. Расчетные параметры всех измерений.
- 3. Схема измерительного стенда.
- 4. Выводы.

#### **Контрольные вопросы**

- 1. Чем определяются входное и выходное сопротивления истокового повторителя?
- 2. Почему коэффициент передачи по напряжению истокового повторителя меньше единицы?
- 3. В чем преимущество истокового повторителя по сравнению со схемой с общим истоком?

# *Лабораторная работа* **6**

# **ДВУХКАСКАДНЫЙ УСИЛИТЕЛЬ С ОБРАТНОЙ СВЯЗЬЮ НА ТРАНЗИСТОРАХ**

*Цель работы***:** исследование влияния цепи отрицательной обратной связи на амплитудно-частотную и амплитудную характеристики двухкаскадного усилителя на резисторах с резистивно-емкостной связью.

#### **Описание лабораторного стенда**

Ознакомиться со схемой (рис. 6.1) лабораторной установки, измерительными приборами и оборудованием, необходимым и при выполнении работы.

![](_page_42_Figure_0.jpeg)

#### **Порядок выполнения работы**

1. Подготовить лабораторную установку к выполнению работы. Для этого к выходу и входу усилителя подключить: источник входного синусоидального сигнала переменной частоты – звуковой генератор (ЗГ); цифровой вольтметр для контроля значения входного сигнала; цифровой вольтметр для измерения значения выходного сигнала; стабилизированный источник постоянного напряжения питания *U* = 12 В; осциллограф для контроля формы выходного сигнала усилителя.

2. Включить напряжение питания измерительных приборов, звукового генератора и исследуемого усилителя и установить на выходе звукового генератора напряжение *U* = 50 мВ. При этом выключатель *SB1* находится в положении 1, а выключатель *SB2* – в положении ВЫКЛ ООС.

3. Снять и построить амплитудную характеристику *U*вых = *f* (*U*вх) усилителя при частоте входного сигнала *f* = 1000 Гц.

При снятии амплитудной характеристики форму сигнала на выходе усилителя контролировать с помощью осциллографа. Зарисовать осциллограммы входного и выходного сигналов усилителя, соответствующих линейному и нелинейному участками амплитудной характеристики усилителя. Положения выключателей прежние. Результаты занести в табл. 6.1 (без ООС).

![](_page_43_Picture_518.jpeg)

Пример амплитудной характеристики приведен на рис. 6.2.

4. Снять и построить амплитудно-частотную характеристику двухкаскадного усилителя в диапазоне частот 200 ... 100000 Гц, поддерживая напряжение сигнала на входе усилителя неизменным. Измерения напряжений сигнала на входе и выходе усилителя произвести на частотах: 200, 500, 1000, 5000, 10 000, 20 000, 50 000, 100 000 Гц (табл. 6.1).

При построении амплитудно-частотной характеристики *K*(*f*) по оси координат откладывается коэффициент усиления усилителя по напряжению, равный  $K_U = U_{\text{max}} / U_{\text{max}}$ , а по оси абсцисс – частота входного сигнала в логарифмическом масштабе. Примеры результатов экспериментальных исследований приведены в табл. 6.2 и показаны на рис. 6.3 ( $U_{\text{bx}}$  = 50 мВ).

5. Снять и построить амплитудно-частотную характеристику двухкаскадного усилителя при наличии отрицательной обратной связи по напряжению между вторым и первым каскадом. Цепь обратной связи *R*6 *С*4 включается включателем SB2 – положение ВКЛ, ООС – к точкам *а* и *b* в схеме усилителя. В этом случае конденсатор цепи температурной компенсации C2 первого каскада должен быть подключен параллельно только резистору *R*2, выключатель SB1 переключатель SB1 переключить в положение 2. Построение амплитудно-частотной характеристики произвести на том же графике и в том же масштабе, на котором построена частотная характеристика усилителя без обратной связи. Результаты измерений с ООС внести в табл. 6.3.

![](_page_43_Figure_6.jpeg)

![](_page_43_Figure_7.jpeg)

![](_page_43_Figure_8.jpeg)

![](_page_44_Figure_0.jpeg)

**Рис.** 6.3. Зависимость коэффициента усиления  $K_U$ от логарифма частоты lg $(f)$ 

**Таблица 6.3** 

![](_page_44_Picture_341.jpeg)

6. Провести обработку результатов опытов:

а) по полученным в п. 4 и п. 5 частотным характеристикам  $K_U(f)$  усилителя определить рабочий диапазон частот усилителя без ООС и при ее наличии;

б) по полученной в п. 3 амплитудной характеристике *U*вых (*U*вх) усилителя определить динамический диапазон усилителя без ООС и при ее наличии.

#### **Содержание отчета**

- 1. Наименование и цель работы.
- 2. Схема лабораторной установки.
- 3. Таблицы с экспериментальными данными.
- 4. Графики передаточных и амплитудно-частотных характеристик.
- 5. Расчетные параметры.
- 6. Выводы.

#### **Контрольные вопросы**

- 1. Определение передаточной и амплитудно-частотной характеристик усилителя.
- 2. Какое назначение отрицательной обратной связи в усилителе?
- 3. Как определить полосу пропускания усилителя?
- 4. Как влияет ООС на амплитудную и амплитудно-частотную характеристики усилителя?

#### **ЗАКЛЮЧЕНИЕ**

В учебном пособии рассмотрены теоретические и практические аспекты устройства и анализа полупроводниковых приборов и усилительных устройств на биполярных и полевых транзисторах, принцип действия и применение. С более подробным изложением теории создания транзисторов, усилителей и расчетом их параметров и характеристик студенты могут познакомиться в рекомендуемой литературе [6 – 8].

Задачами создания данного учебного пособия было ознакомление студентов с новой измерительной аппаратурой и соответствующими с руководствами по ее эксплуатации [2 – 4] для измерения и контроля параметров полупроводниковых приборов и усилительных устройств, получению экспериментальных передаточных и частотных характеристик на лабораторных стендах, оценки погрешности измерений параметров полупроводниковых приборов и искажений в усилителях, а также для практического применения в лабораторном практикуме программы Electronics Worckbench для моделирования и анализа электронных компонентов и электрических схем.

#### **СПИСОК ЛИТЕРАТУРЫ**

1. Аналоговая и цифровая электроника : метод. указания к лабораторным работам / сост. : В.Н. Казаков, З.М. Селиванова. – Тамбов : Изд-во Тамб. гос. техн. ун-та, 2001. – 30 с.

2. Генераторы сигналов специальной формы GFG-821 5A / 8216 / 821 7A / 821 9A / GFG-825 0A / 825 5A. Руководство по эксплуатации. Фирма "GOOG WILL INSTRUMENTS CO., LTD" (Тайвань).

3. Осциллографы универсальные GOS–620 / 620 FG. Руководство по эксплуатации. Фирма "GOOG WILL INSTRUMENTS CO., LTD" (Тайвань).

4. Вольтметры универсальные цифровые GDM–8135, GDM–8145. Руководство по эксплуатации. Фирма "GOOG WILL INSTRUMENTS CO., LTD" (Тайвань).

5. Карлащук, В.И. Электронная лаборатория на IBM PC : лабораторный практикум на базе "Electronics Workbench и MATLAB" / В.И. Карлащук. – М. : СОЛОН–Р, 2004. – 799 с.

6. Опадчий, Ю.Ф. Аналоговая и цифровая электроника : учебник для вузов / Ю.Ф. Опадчий, О.П. Глудкин, А.И. Гуров. – М. : Радио и связь, 2002. – 768 с. : ил.

7. Электронные приборы и устройства на их основе : справочная книга / Ю.А. Быстров, С.А. Гамкрелидзе, Е.Б. Иссерлин, В.П. Черепанов. – М. : Ип РадиоСофт, 2002 – 656 с. : ил.

8. Схемотехника электронных систем. Аналоговые и импульсные устройства / В.И. Бойко, А.Н. Гурий, В.Я. Жуйков и др. – СПб. : БХВ –Петербург, 2004. – 496 с. : ил.

#### **СОДЕРЖАНИЕ**

![](_page_46_Picture_479.jpeg)

**Для заметок**

![](_page_47_Picture_11.jpeg)

![](_page_48_Figure_0.jpeg)